# **The Beggar's DB-50XG SysEx Guide**

version I.2

**A printable Word 6.0 copy of the original Guide in WinHelp-file format** 

**(slightly revised)** 

**by:** 

### **JRG**

jrghgb@worldaccess.nl

This document can be especially useful to the happy owners of a **Yamaha DB-50XG** daughterboard who are not able or willing to buy XG editing software (for whatever reasons; \$...), but nevertheless like to have at least some SysEx control over this card. More see below:"Why this file?"

# **Contents**

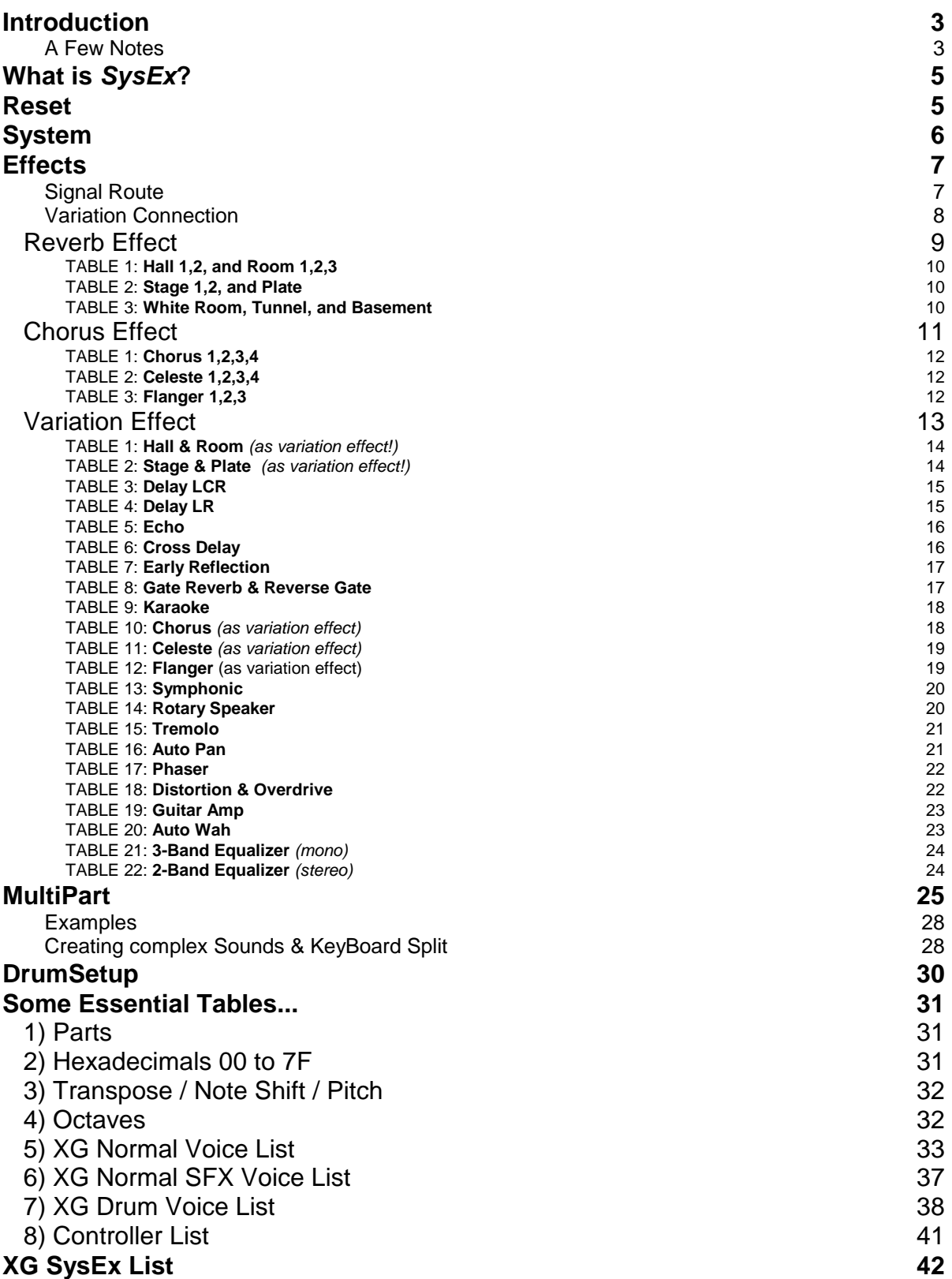

# **Introduction**

#### **In General**

Included: XG SysEx-messages (written in full - if possible) and quite a few necessary tables (in hexadecimal numbers only - to avoid tedious and confusing conversions). They are discussed in the preferred order (the sequence of sending them); it is explained briefly how to use and edit them. Not included: TG300B SysEx, XG Native Bulk Dump and QS300 Native Bulk Dump SysEx.

### **More Specific**

- First: a little bit about **SYSEX**-messages for the DB50XG in general (just basics).
- The GM and XG **RESET** or "System On" messages; the first messages in any XG mid-file. They should precede other SysEx as well as controllers, notes and other Midi events (exceptions are: timing, tempo, and text events). Actually, the XG reset is just one (the most important one) of the group of...
- **SYSTEM** messages. These can be send next.
- **EFFECTS** SysEx-messages are next. The way they are related to the voices (parts) is discussed briefly. If you know a bit about the **routing** of the effects and the elusive **variation connection** parameter you can understand how to use the effect-messages:
- **Reverb**
- **Chorus**
- **Variation**
- **MULTIPART** SysEx-messages enable Voice selection and editing (including overall DrumKit editing).
- **DRUMSETUP** SysEx-messages enable DrumVoice editing (individual notes of the kits).
- To enable easy byte edit of System-, Effects-, MultiPart- and DrumSetup-SysEx quite a few lists and tables are included: a Hexadecimal Chart (more than one, actually), Effects Type lists and Effects Parameter tables, XG Normal Voice List, and XG Drum Voice list. There is even a complete list of Controllers for Adjustable Controller selection (but no explanations about AC...)
- All charts, tables etc. contain the **hexadecimal numbers** you need...
- Also included: **a quite comprehensive list of XG SysEx-messages** (defaults) with no text between the messages. Just copy the contents of that window into Windows NotePad (or something similar) and select those messages you want afterwards. They are listed in the preferred order: Reset, System, Effects, and MultiPart. The few SysEx messages you should always send are marked.
- Some of the **tips** and examples you will find in this file (basic stuff, mostly):
- Ordering SysEx-messages properly (what first and what next?).
- Combining effects (Reverb, Chorus, Variation).
- Routing several Parts to the Same Channel (in order to create totally new complex sounds and / or assign Voices to specific areas of you (master-)keyboard: the key range for a part: Keyboard Split.

## A Few Notes

### **The file and the writer**

- The writer is not an "SysEx-expert", just an ignorant but inquisitive amateur. Please, keep that in mind. This file was originally written for personal use only. It was only after I discovered that there were more just as ignorant and poor as I that I decided to rewrite it a bit and make it available to others. If you want to know more about SysEx and/or the XG-format I recommend a visit to the Yamaha sites (like: http://www.yamaha.co.uk) or Michael Banz' site (http://home.wtal.de/mbanz)
- Whenever I indicate my uncertainty or complete ignorance or in case you are not sure yourself I advise you to check your Owner's Manual.
- My English is far from perfect; please excuse my mistakes and awkward expressions.
- Feedback (esp. when it concerns grave errors or additional information) is appreciated!
- **Disclaimer: I will not be held responsible for any problem as a result of a mistake in this file or your mistakes based on the information provided in this file. I consider the user to be responsible for his or her own actions.**

• **You may do whatever you like with this file, as long as you don't change it without consulting me first, and provided you do not profit from it financially (by selling it in whatever way: separately, or in combination with another product).** 

#### **Why this file?**

#### Some Basic Help-, that's all

In this file you will find the most basic and important XG System Exclusive messages controlling the various functions of the DB-50XG (written in full - as much as possible) as well as some tips and examples how to use and edit them. The SysEx-messages can all (well, almost all) be inferred from the Owner's Manual, but that has not proven to be easy for those mucisians who were so fortunate to purchase this wonderful daughterboard but lack the necessary degree in formal logic or computerscience. Yamaha's The Alternative DB50 Guide, although a great guide in other respects, does not offer much basic help either. I hope this file may just do that: provide some basic help.

It may make things a bit easier but do not expect miracles! The writer of this file is an amateur with limited knowledge. You cannot do without the Owner's Manual which is the basis for this file anyway; the information given here is not complete. (This is free, remember...). This file contains only the most important XG SysEx-messages.

NB. I am only a bit familiar with the DB50XG, but it has come to my attention that owner's of other Yahama XG stuff (like the SW60XG) could also benefit to some extend from the information presented here. Nevertheless, let me stress that it was originally written for the DB50XG...

JRG

# **What is SysEx?**

#### **SysEx is a way of addressing the basic levels of the DB50XG**

A SysEx-message is a particular series of bytes with a specific order (to address the DB properly, right?). The bytes are in Hexadecimal Numbers (simply put: these numbers have ciphers as well as letters). The data can be entered using a SysEx- or Event List editor in your sequencer.

#### **The basic structure of SysEx-messages for the DB50XG**:

F0 43 10 4C (xx xx) F7

What does it mean?

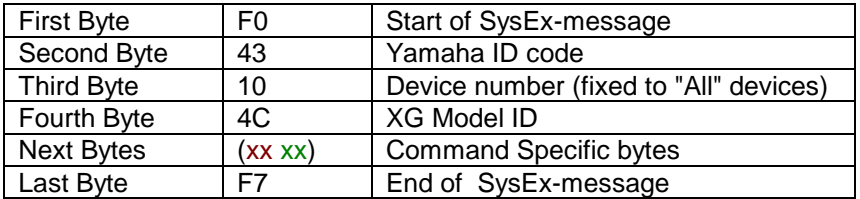

All XG-sysex messages discussed here have the first four bytes (F0 43 10 4C) and the last byte (F7) in common. All that remains to figure out is how to fill in the Command Specific bytes of each individual SysEx-message. These bytes usually consist of 3 Parameter Address bytes and 1 or 2 Parameter Data bytes. **To fill in those bytes is what this file is all about.** 

Note that these SysEx-messages should not be send at the same midi time in a sequencer (and midfile). They need some time to do their job. For this reason most people use SysEx only at the beginning of a mid (and sometimes also at the end). They can be send in the middle of a mid-file, but you may notice unwanted hiccups or click-noises in the music (if you do it: pick the right time).

**NEXT** The very first SysEx-messages in an XG type mid must be the GM and XG System On or RESET.

# **Reset**

**In a XG-mid-file** you need a (non-XG) General Midi message (GM) - must be the very first SysExmessage in a mid-file - and an XG message (second message). These two are the only SysEx messages that really *must* be sent in order to ensure XG; all other SysExes are optional. It is advisable to leave some time between sending the GM and the XG messages (200 msec) as well as between the XG SysEx and the following system exclusive parameter changes (50 msec). All messages after the third don't need such gaps of time. Just send them one by one and make sure they don't interfere with other MIDI Events (e.g., notes, controllers, etc.)

#### **The Reset or System On messages**

- **GM** F0 7E 7F 09 01 F7
- **GS** F0 41 10 42 12 40 00 7F 00 41 F7
- **XG** F0 43 10 4C 00 00 7E 00 F7

(You don't have to use the Roland GS message.)

**NEXT** The **XG** System On or Reset is actually just one - but the most important one - of the System messages.

# **System**

**The System messages** speak for themselves: they are "system global" (just don't ask me about Master Tuning: I don't have that hexadecimal table here).

#### **Short explanation of table below**

- In the table you will find, from left to right: Name, SysEx-default, Value Range
- XG System messages can be recognized by their common Base Address: F0 43 10 4C **00 00** .. .. F7.
- To change values: change the bold green hexadecimal numbers in the SysEx using the value range indicated. The range is either given directly (in case of a simple on/off switch) or indirectly, i.e., by reference to a hexadecimal table (all numbers are hexadecimal). For value ranges consult the "Hexadecimal Chart 00 to 7F" unless otherwise indicated (go to other tables: "Transpose", "Parts", "Octaves" or voicelists when they are bold green in the Value Range column)
- $\bullet$   $"$  = decrement: " $>$ " = increment.

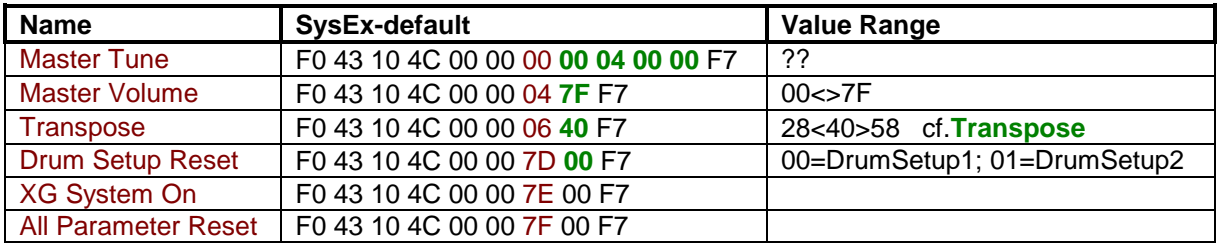

### **Some Remarks**

• Master Volume can be used for fade in and fade out, because it addresses all Parts. You can do this by creating a sequence of messages. Like this (fade out):

F0 43 10 4C 00 00 04 **7F** F7

F0 43 10 4C 00 00 04 **7E** F7

F0 43 10 4C 00 00 04 **7D** F7

F0 43 10 4C 00 00 04 **7C** F7

F0 43 10 4C 00 00 04 **7B** F7 ...etc...

- ...Agreed, that is a lot of work, but if you create some sort of template you only have to write it once.
- Transpose could almost be called Master Transpose: it has effect on every part except for the default Drumpart.
- The DrumSetup Reset (re-)initializes the selected setup (can also be used in the middle of a mid if timed well: in an intentional pauze in the music).

**NEXT** The next SysEx-messages to be send are the Effects.

# **Effects**

You can use three effects at the same time: 1 Reverb Type, 1 Chorus Type and 1 Variation Type. They can be combined in any way you want. Because almost all reverb and chorus effects are also listed as Variation Types it is possible to 2 reverbs or 2 chorus effects...

XG Effect messages can be recognized by their common Base Address: F0 43 10 4C **02 01** .. .. F7. The messages can be edited using the tables further below

## Signal Route

The order of SysEx messages is: effect first, parts (voices) next. The actual signal route, however, is different. (NB. I am only discussing the route when System mode is selected with the **Variation Connection** parameter [see further below])

A (primitive) graphic overview:

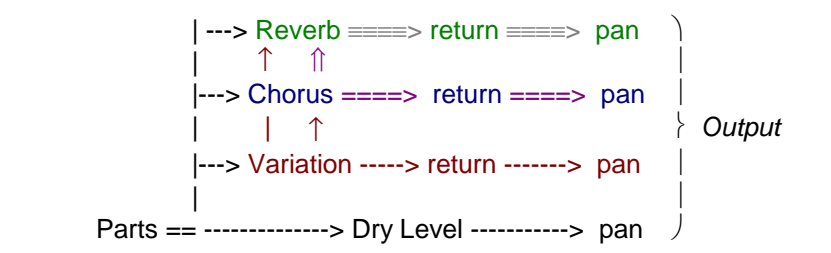

It all starts with the 16 Parts - (that's where you select and edit voices). Each part can **send** its signal (mono!) to Reverb, Chorus and Variation and determine the level of Effect Send. Also the Dry Level (direct output signal) can be edited here. I am referring to the following messages in the MultiPart table:

 Dry Level Chorus Send Reverb Send Variation Send

(The function of the last 3 SysEx-es is identical to that of the controllers 91, 93, 94).

Also the Pan of the Dry sound can be adjusted here (controller 10 = panning of total output)

- The part signal send to the effects is **modified** by the effect Type and its parameters (i.e., p1-p16). Each of the three effects has its own parameters (see links to Reverb, Chorus, and Variation below).
- **Parallel Effect output**. Next step can be: adjusting the level and panning of effect-signal that is returned to output by all three effects. I am referring to the following messages in the Effect tables:
	- In Reverb table: Reverb Return and Reverb Pan<br>In Chorus table: Chorus Return and Chorus Pan
		- Chorus Return and Chorus Pan
	- In Variation table: Variation Return and Variation Pan

That gives you quite a few possibilities, but there is more...

- **Serial Effect routing**. One Effect can also be send to another Effect before being returned to output. I am talking about the following options available in the Effect tables:
	- In Variation table: Send Variation to Reverb
	- In Variation table: Send Variation to Chorus
	- In Chorus table: Send Chorus to Reverb

Almost limitless possibilities... (esp. in combination with your choice of Effect Types)

## Variation Connection

**The Variation effect can operate in either System or Insertion mode** (cf. one of the Variation tables further below to understand to what messages this discussion refers to). This has several effects on the operation of the Effects Unit as a whole.

- In **System** mode Variation works for every Part. If System is selected the setting of the previous 4 Variation parameters has effect, i.e., the Variation Return, Variation Pan, Send Variation to Reverb, and Send Variation to Chorus (no effect in **Insertion** mode).
- If set to System the values of the Variation Part parameter are irrelevant. (not active).
- If set to System parameter 10: Dry/Wet of ALL three effects (Variation as well as Reverb and Chorus) and the Variation Part is not operative. In System-mode the Dry/Wet level of the parts must be controlled by the Multipart Dry Level parameter in combination with the Variation Send parameter.
- In **Insertion** mode each part is routed through the next parameter: Variation Part. The Variation Part parameter addresses only the one part selected here for the Variation effect. Only in Insertion mode has parameter 10: Dry/Wet any effect.

Note that by default the Variation Effect is "switched off"; Variation Connection is set to Insertion and Variation Part = Off! If you want to make things easy for yourself: select **System** instead of the default **Insertion** and don't bother about the Variation Part parameter (well, that's what I do). You can't use more than one Variation Type anyway and you can always control the amount of Variation for each part, so what's the point in selecting only one Part (except for sophisticated purposes for which most of us don't have the money)?

So, I recommend sending - directly after the Variation Type (so you don't forget it): F0 43 10 4C 02 01 5A **01** F7.

If you chose Insertion (F0 43 10 4C 02 01 5A **00** F7) make sure you chose a particular part as well: F0 43 10 4C 02 01 **5B ..** F7.

# Reverb Effect

### **About the Reverb tables below**

### Default Reverb Type: **Hall1**

- XG Reverb Effect SysEx messages range from: F0 43 10 4C **02 01 00** .. .. F7 to: F0 43 10 4C **02 01 15** .. .. F7.
- You can use only one Reverb Effect (but you can select a second reverb type as Variation effect). The SysEx messages of all available Reverb Types are in the tables below.
- There is a problem of which you should be aware: You will not find the default values nor the value range of the effect parameters in the Owner's Manual. The values in the Reverb tables are the result of some "educated guesswork".
- The columns in the Reverb tables from left to right: First: parameter name. Second: SysEx with the default parameter values of one Effects type. Next (sometimes): columns with the default parameter values of other Reverb types (having the same type specific Reverb parameters in common). Finally: the Value Range of the parameters.
- First select a Type with the first message in the table (the default Reverb type is Hall1). If you select type Hall2 (F0 43 10 4C 02 01 00 **01 01** F7) the parameter defaults will be the values listed in the column under Hll2 and **01 01**. Next: edit the bold green hexadecimal numbers in the SysEx messages listed below using the value range indicated. For value ranges consult the "Hexadecimal Chart 00 to 7F" unless otherwise indicated (go to other tables: "Transpose", "Parts", "Octaves" or voicelists when they are bold green in the Value Range column)
- Apart from the types listed below there is also the option "no Reverb effect" (F0 43 10 4C **02 01 00 00 00** F7)
- I find it helpful to distinguish between type specific and common Reverb parameters. B.t.w., the defaults of Return and Pan parameters are always 40.

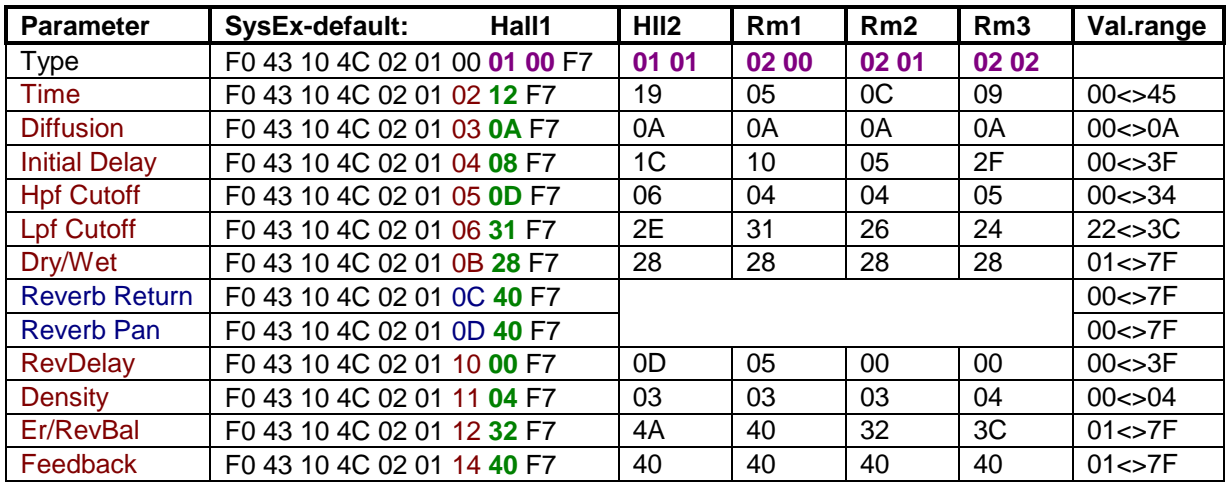

### TABLE 1: **Hall 1,2, and Room 1,2,3**

## TABLE 2: **Stage 1,2, and Plate**

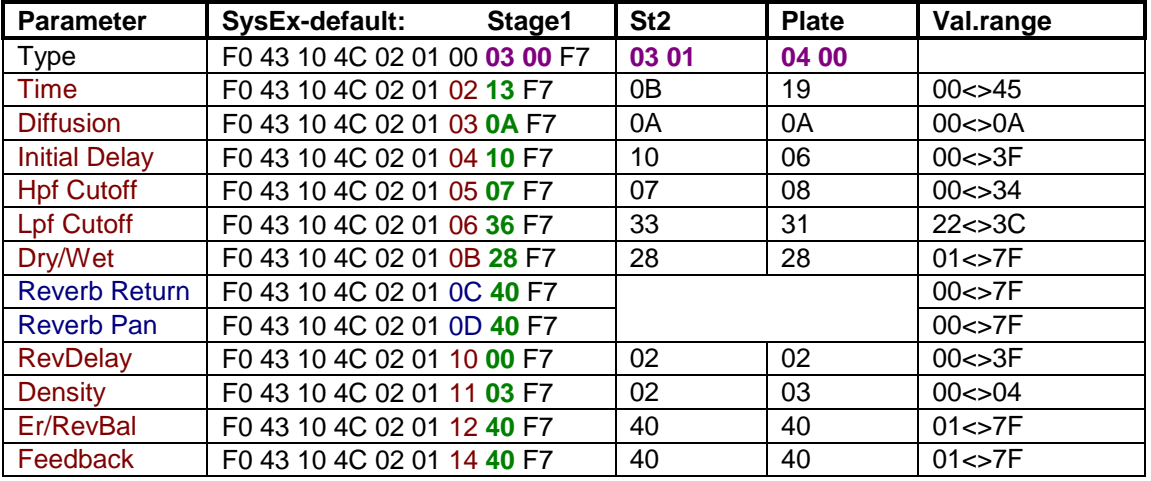

## TABLE 3: **White Room, Tunnel, and Basement**

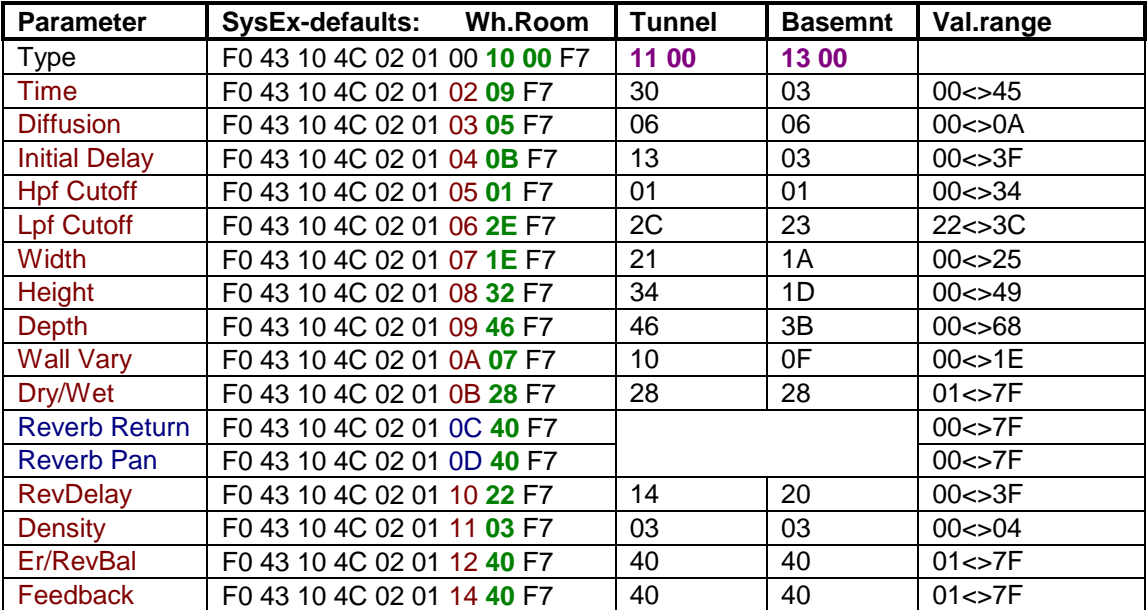

# Chorus Effect

### **About the Chorus tables below**

### Default Chorus Type: **Chorus1**

- XG Chorus Effect SysEx messages range from: F0 43 10 4C **02 01 20** .. .. F7 to: F0 43 10 4C **02 01 35** .. .. F7.
- You can use only one Chorus Effect (but you can select a second chorus type as Variation effect). The SysEx messages of all available Chorus Types are in the tables below.
- There is a problem of which you should be aware: You will not find the default values nor the value range of the effect parameters in the Owner's Manual. The values in the Chorus tables are the result of some "educated guesswork".
- The columns in the Chorus tables from left to right: First: parameter name. Second: SysEx with the default parameter values of one Effects type. Next (sometimes): columns with the default parameter values of other Chorus types (having the same type specific Chorus parameters in common). Finally: the Value Range of the parameters.
- First select a Type with the first message in the table (the default Chorus type is Chorus1). If you select type Chorus2 (F0 43 10 4C 02 01 20 **41 01** F7) the parameter defaults will be the values listed in the column under Ch2 and **41 01**. Next: edit the bold green hexadecimal numbers in the SysEx messages listed below using the value range indicated. For value ranges consult the "Hexadecimal Chart 00 to 7F" unless otherwise indicated (go to other tables: "Transpose", "Parts", "Octaves" or voicelists when they are bold green in the Value Range column)
- Apart from the types listed below there is also the option "no Chorus effect" (F0 43 10 4C **02 01 20 00 00** F7)
- I find it helpful to distinguish between type specific and common Chorus parameters. B.t.w., the defaults of Return and Pan parameters are always 40; Send Chorus to Reverb is by default 00.

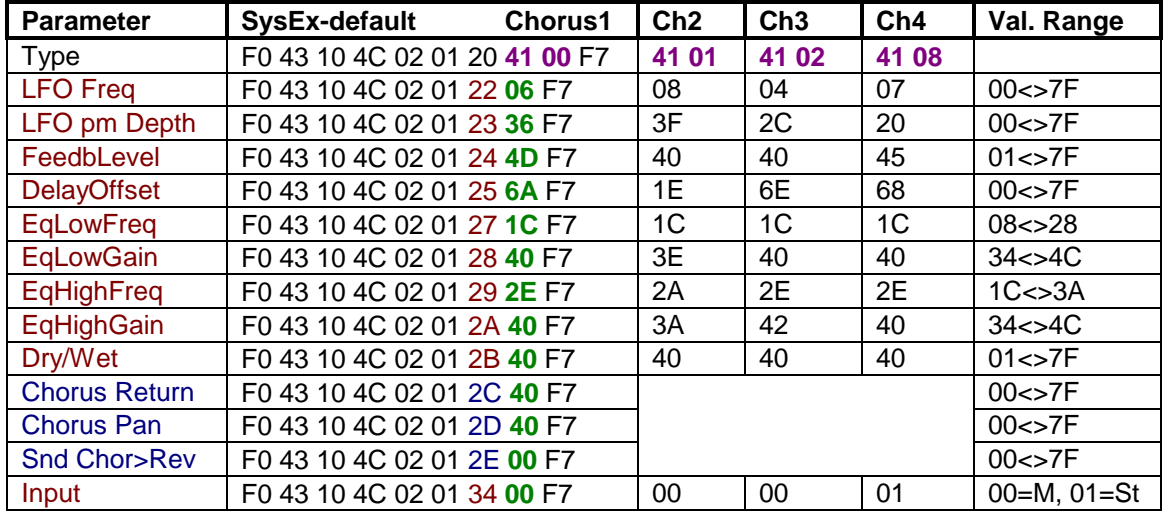

## TABLE 1: **Chorus 1,2,3,4**

### TABLE 2: **Celeste 1,2,3,4**

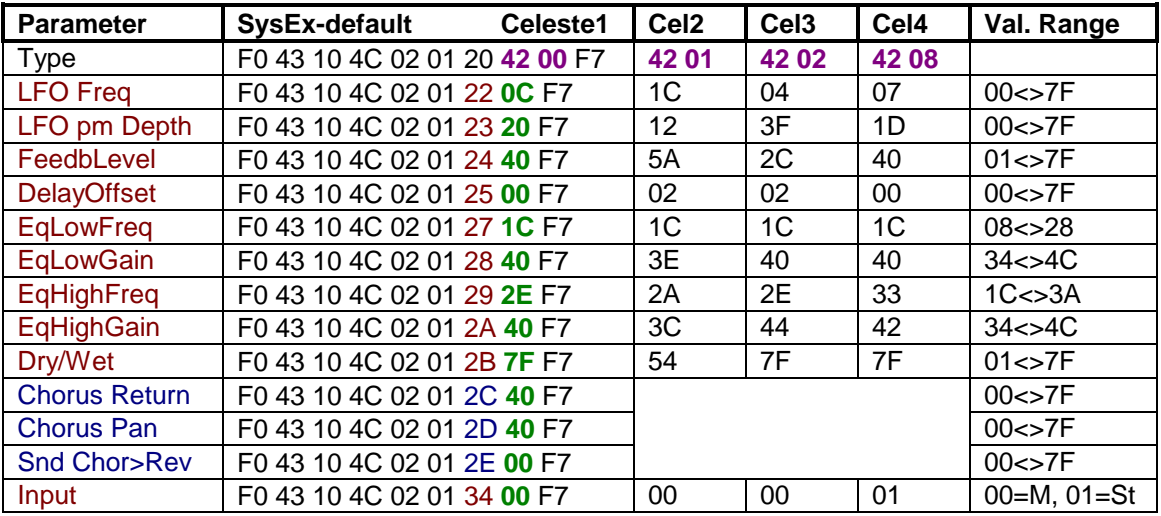

## TABLE 3: **Flanger 1,2,3**

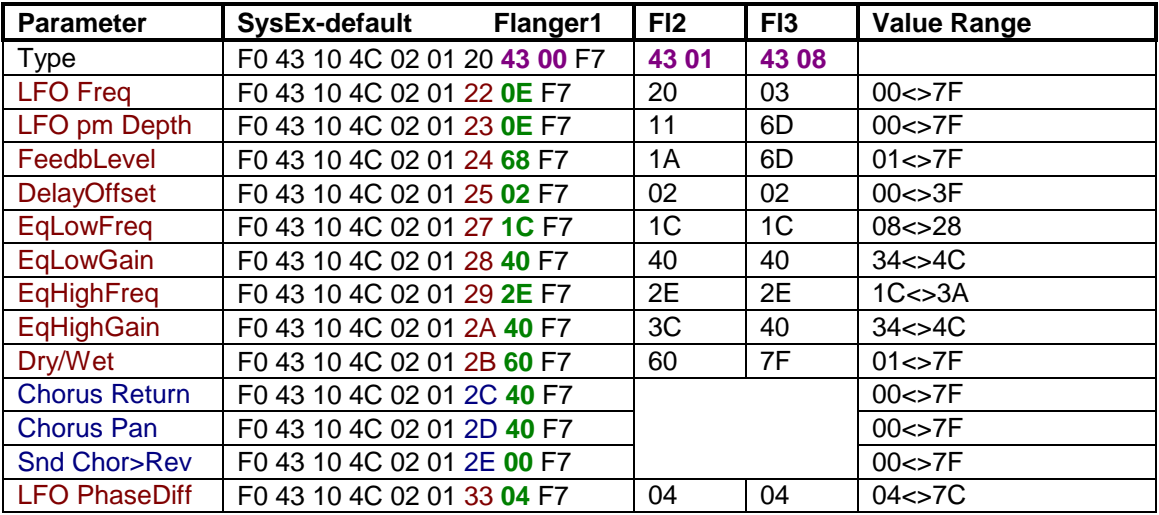

# Variation Effect

### **About the Variation tables below**

#### Default Variation Type: **Delay LCR**.

NB! By default the Variation Effect is "switched off".

- XG Variation Effect SysEx messages range from: F0 43 10 4C **02 01 40** .. .. F7 to: F0 43 10 4C **02 01 75** .. .. F7.
- You can use only one Variation Effect. The SysEx messages of all available Types can be found below.
- Two problems: 1) You will not find the *default values* of the type specific parameters in the Owner's Manual (i.e., par. 1-16). 2) MSB and LSB value range of parameters 1-16 is not clearly indicated in the Owner's Manual ... Based on trail and error my guess is that MSB (first data byte of par. 1-10) must be 00 for all Variation Types except the Delay and Echo types. So it is the LSB (second data byte) you must look for in most cases. (Heavy stuff? Don't worry, you'll see what to do.)
- NB: The default values in the Variation tables are the result of some "educated guesswork".
- Apart from the types listed below thereare also these two options: "no Variation effect" (F0 43 10 4C **02 01 40 00 00** F7) and "THRU (=bypass effect)" (F0 43 10 4C **02 01 40 40 00** F7)

#### **Brief explanation of Variation Tables below**

- The columns in the variation tables from left to right: First: parameter name. Second: SysEx with the default parameter values of one variation type. Next (sometimes): columns with the default parameter values of other variation types (having the same type specific Variation parameters in common). Finally: the Value Range of the parameters.
- First select a Type with the first message in the table (default Variation type Delay LCR: **05 00**). Next: edit the bold green hexadecimal numbers in the messages listed below using the value range indicated. For value ranges consult the "Hexadecimal Chart 00 to 7F" unless otherwise indicated (other tables: "Transpose", "Parts", "Octaves" or the voicelists).
- I find it helpful to distinguish between type specific and common Variation parameters. Note that the defaults of the type specific parameters are the result of guesswork...
- Don't forget to edit the Variation Connection parameter (or you won't hear any Variation effect at all).

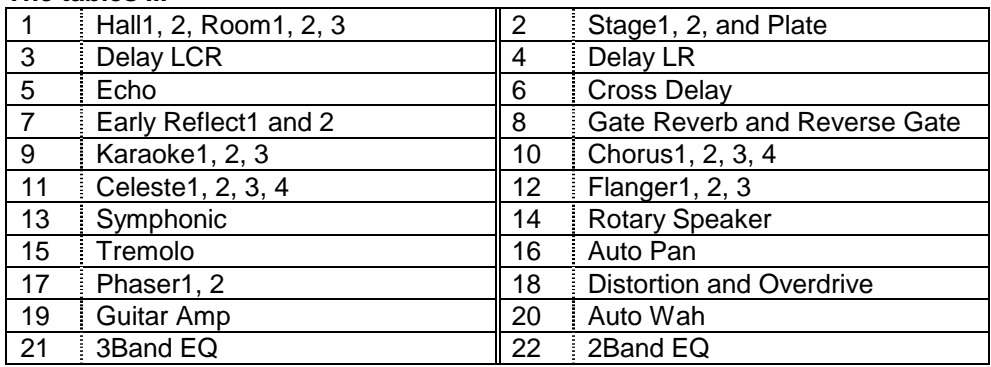

#### **The tables ...**

#### **The asterisks in the tables below:**

\* MSB value of the parameters (the 00 before the **value**) higher than 00 seems identical to maximum LSB value.

- \*\* Only if Variation Connection = Insertion.
- MSB value range when needed identical to LSB value range

| <b>Parameter</b>         | SysEx-default*                | Hall1 | HII <sub>2</sub> | Rm1   | Rm <sub>2</sub> | Rm <sub>3</sub> | Val Range<br><b>LSB</b> |
|--------------------------|-------------------------------|-------|------------------|-------|-----------------|-----------------|-------------------------|
| <b>Type</b>              | F0 43 10 4C 02 01 40 01 00 F7 |       | 01 01            | 02 00 | 02 01           | 02 02           |                         |
| <b>ReverbTime</b>        | F0 43 10 4C 02 01 42 00 12 F7 |       | 19               | 05    | OC              | 09              | 00 < > 45               |
| <b>Diffusion</b>         | F0 43 10 4C 02 01 44 00 0A F7 |       | 0A               | 0A    | 0A              | 0A              | 00 < > 0A               |
| <b>Initial Delay</b>     | F0 43 10 4C 02 01 46 00 08 F7 |       | 1 <sub>C</sub>   | 10    | 05              | 2F              | 00 < > 3F               |
| <b>HpfCutoff</b>         | F0 43 10 4C 02 01 48 00 0D F7 |       | 06               | 04    | 04              | 05              | 00 < > 34               |
| <b>LpfCutoff</b>         | F0 43 10 4C 02 01 4A 00 31 F7 |       | 2E               | 31    | 26              | 24              | 22 < > 3C               |
| Dry/Wet**                | F0 43 10 4C 02 01 54 00 28 F7 |       | 28               | 28    | 28              | 28              | $01 \leq z 7F$          |
| Var Return               | F0 43 10 4C 02 01 56 40 F7    |       |                  |       |                 |                 | 00 < > 7F               |
| Var Pan                  | F0 43 10 4C 02 01 57 40 F7    |       |                  |       |                 |                 | $00 \leq z 7F$          |
| <b>Snd Var to Rev</b>    | F0 43 10 4C 02 01 58 00 F7    |       |                  |       |                 |                 | $00 \leq z 7F$          |
| Snd Var to Chor          | F0 43 10 4C 02 01 59 00 F7    |       |                  |       |                 |                 | $00 \leq z 7F$          |
| <b>Var Connect</b>       | F0 43 10 4C 02 01 5A 00 F7    |       |                  |       |                 |                 | $=$ Ins;Sys $=$ 01      |
| <b>Var Part</b>          | F0 43 10 4C 02 01 5B 7F F7    |       |                  |       |                 |                 | cf.Parts                |
| <b>MW Var CntrlDpth</b>  | F0 43 10 4C 02 01 5C 40 F7    |       |                  |       |                 |                 | $00 \leq z 7F$          |
| <b>Bnd Var CntrlDpth</b> | F0 43 10 4C 02 01 5D 40 F7    |       |                  |       |                 |                 | $00 \leq z 7F$          |
| <b>Cat Var CntrlDpth</b> | F0 43 10 4C 02 01 5E 40 F7    |       |                  |       |                 |                 | $00 \leq z 7F$          |
| <b>AC1 Var CntrlDpth</b> | F0 43 10 4C 02 01 5F 40 F7    |       |                  |       |                 |                 | $00 \leq z 7F$          |
| <b>AC2 Var CntrlDpth</b> | F0 43 10 4C 02 01 60 40 F7    |       |                  |       |                 |                 | $00 \leq z 7F$          |
| <b>RevDelay</b>          | F0 43 10 4C 02 01 70 00 F7    |       | 0D               | 05    | 00              | 00              | 00 < > 3F               |
| <b>Density</b>           | F0 43 10 4C 02 01 71 04 F7    |       | 03               | 03    | 03              | 03              | 00 < > 04               |
| Er/Rev Bal               | F0 43 10 4C 02 01 72 32 F7    |       | 4A               | 40    | 32              | 3C              | $01 \leq z 7F$          |
| FeedbckLev               | F0 43 10 4C 02 01 74 40 F7    |       | 40               | 40    | 40              | 40              | $01 \leq z 7F$          |

TABLE 1: **Hall & Room** (as variation effect!)

## TABLE 2: **Stage & Plate** (as variation effect!)

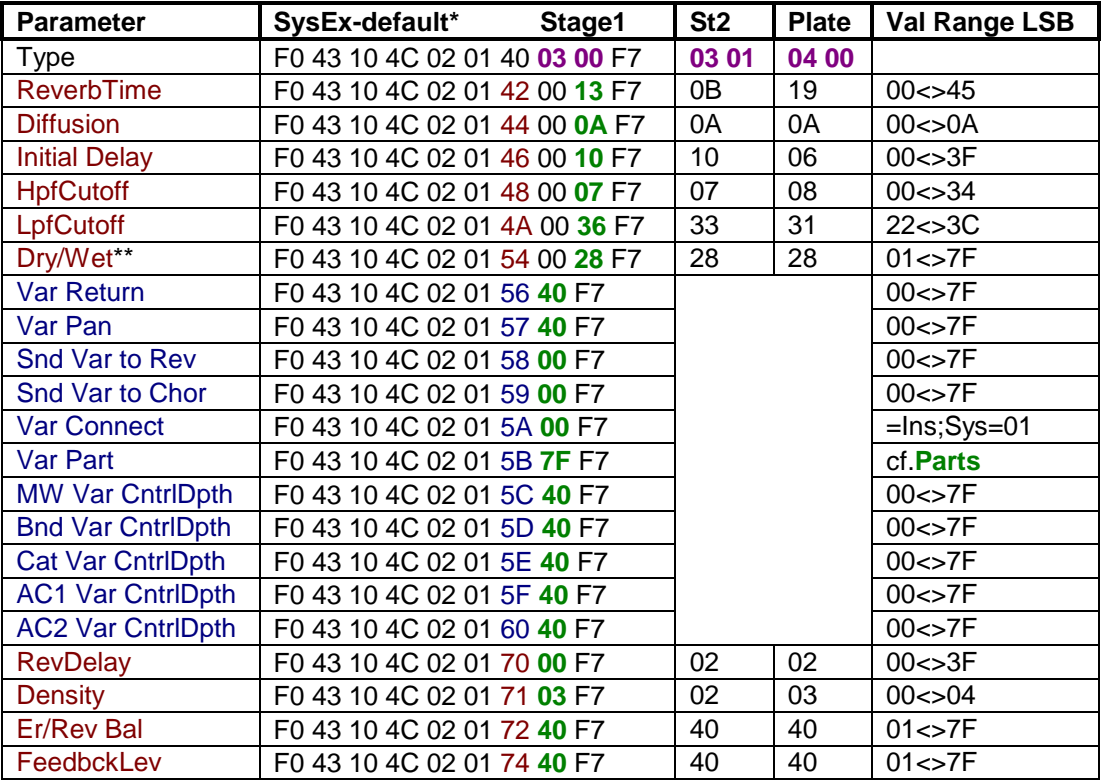

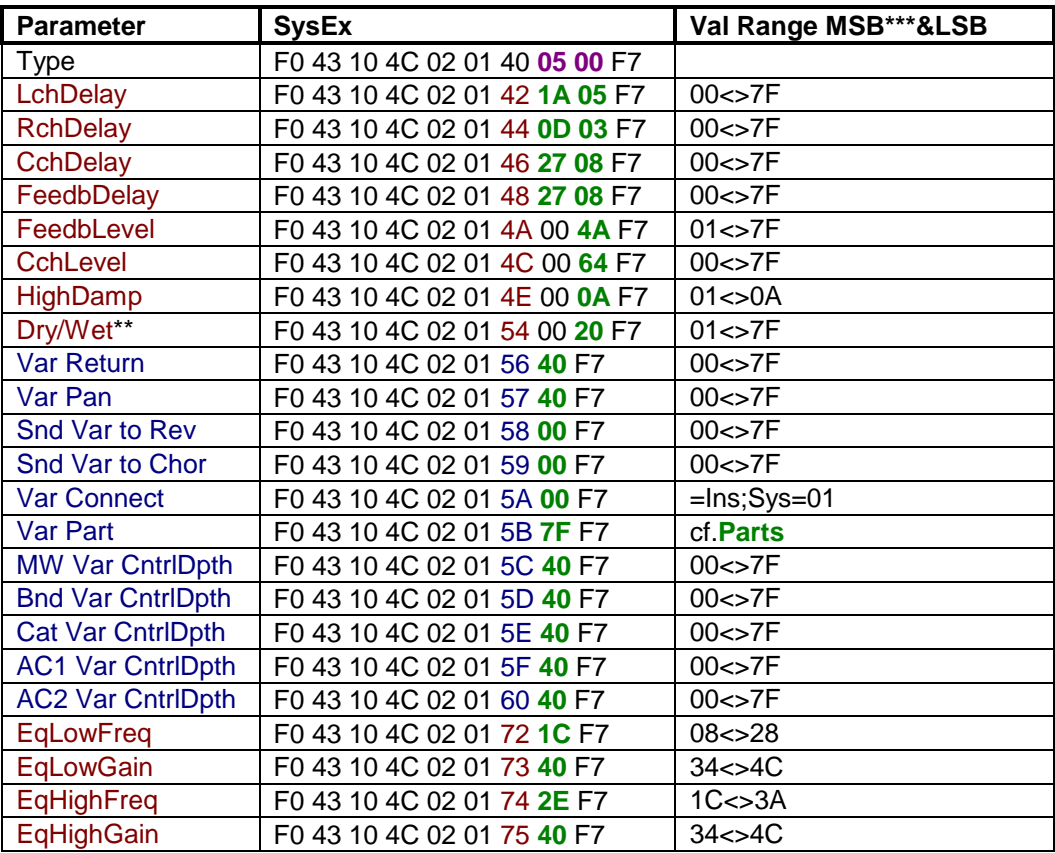

## TABLE 3: **Delay LCR**

## TABLE 4: **Delay LR**

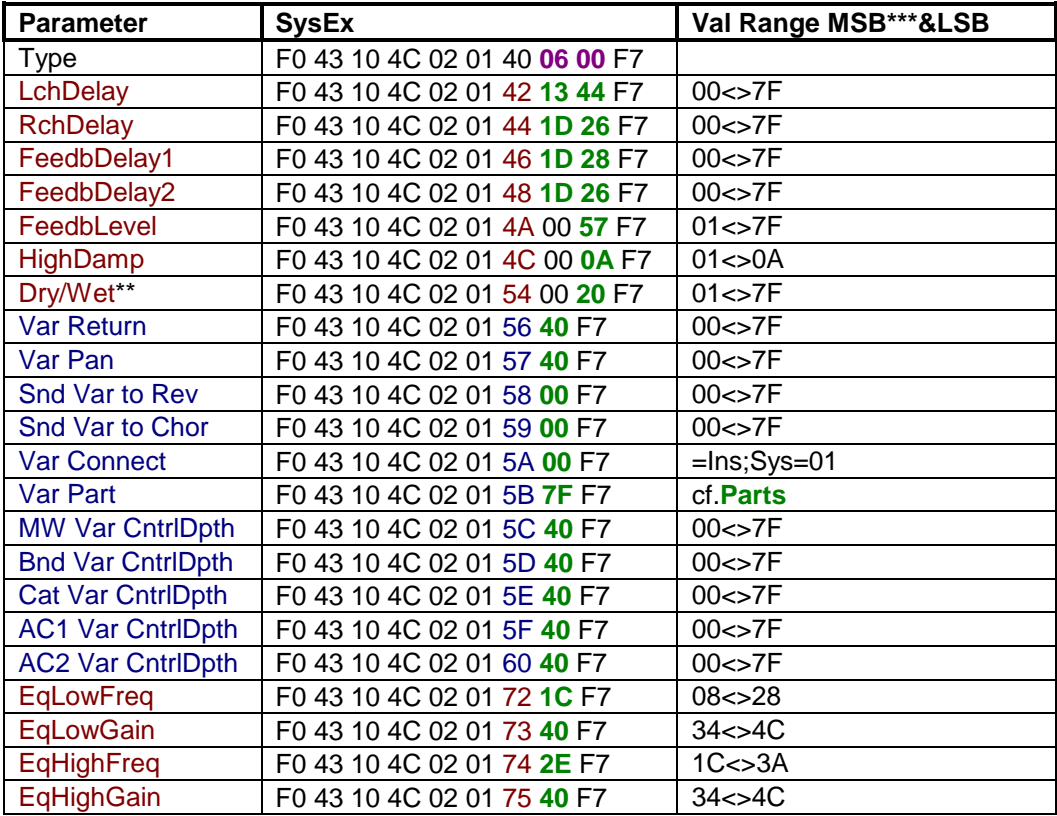

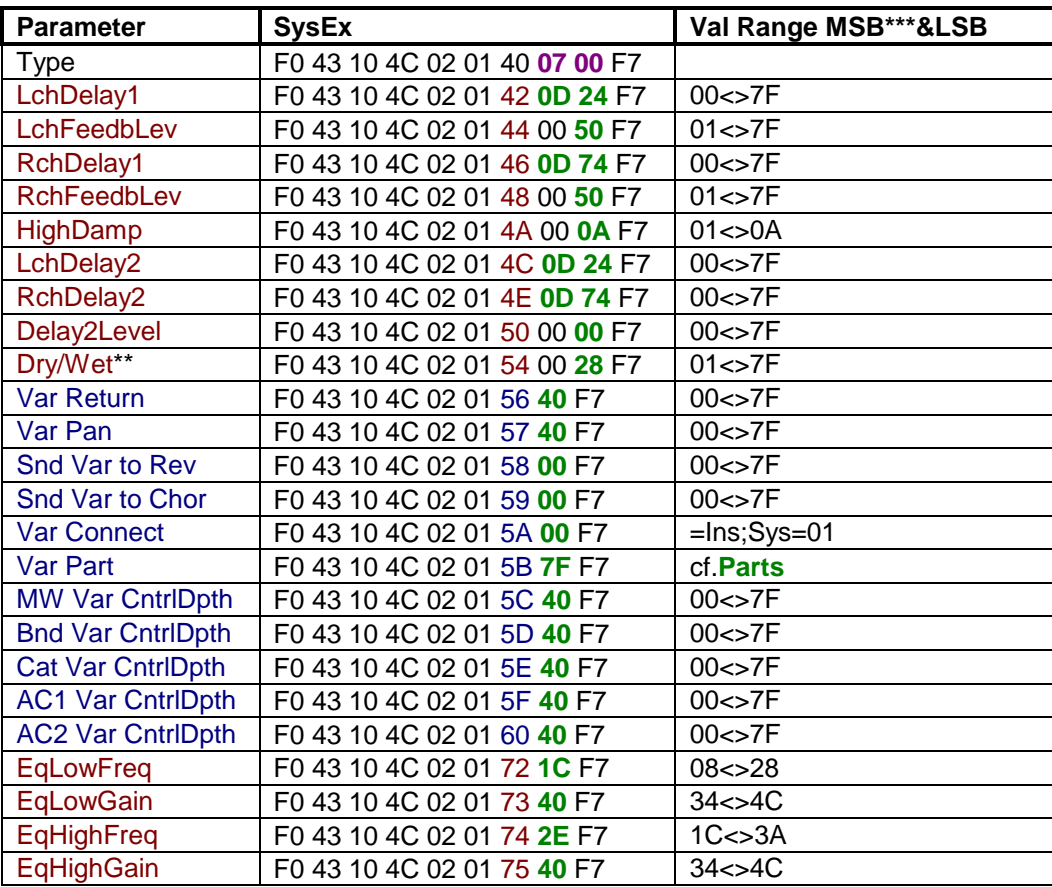

### TABLE 5: **Echo**

## TABLE 6: **Cross Delay**

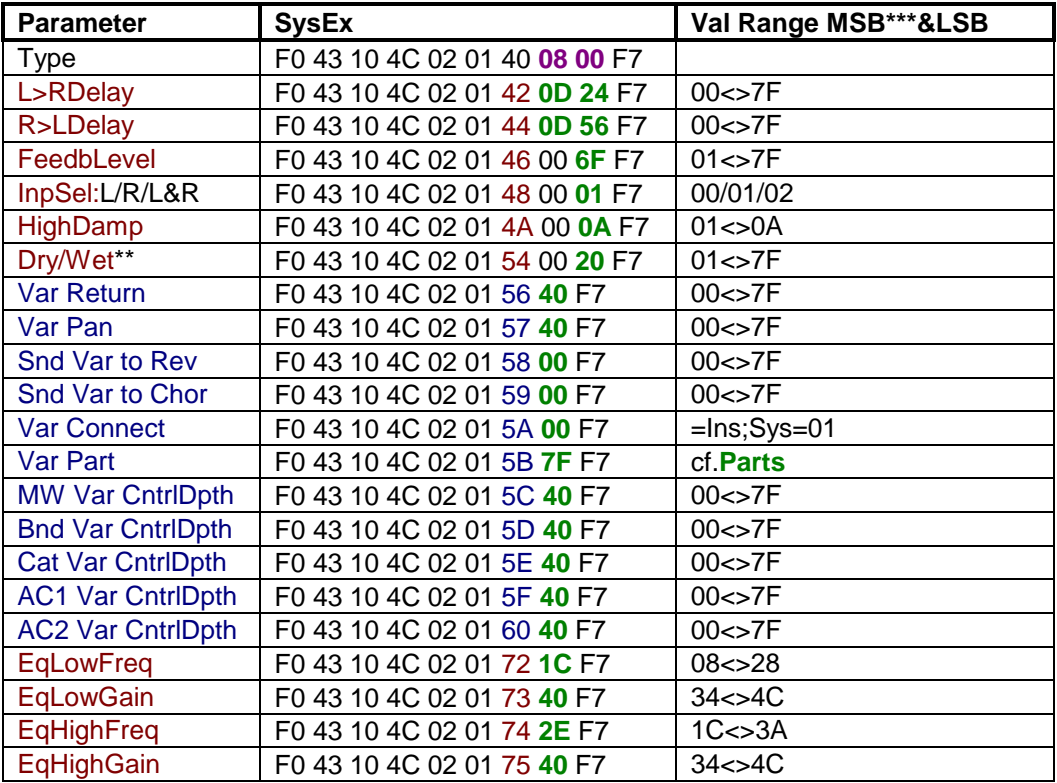

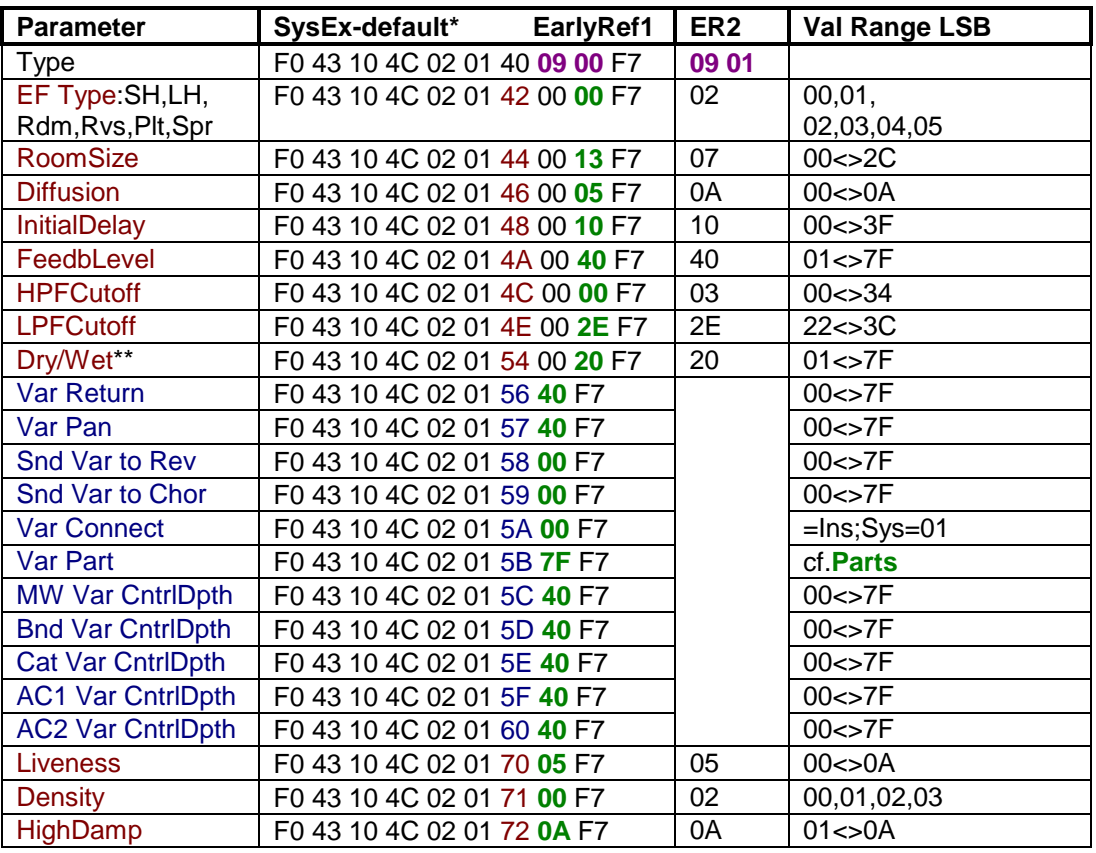

## TABLE 7: **Early Reflection**

### TABLE 8: **Gate Reverb & Reverse Gate**

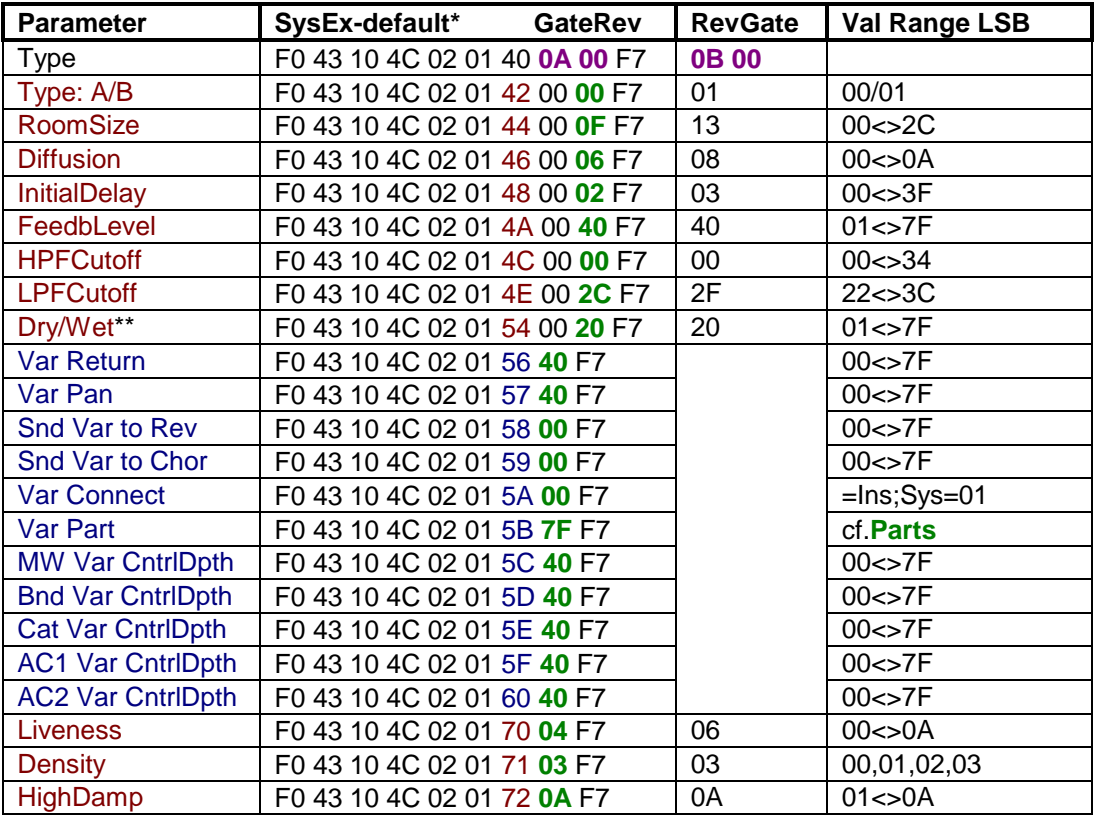

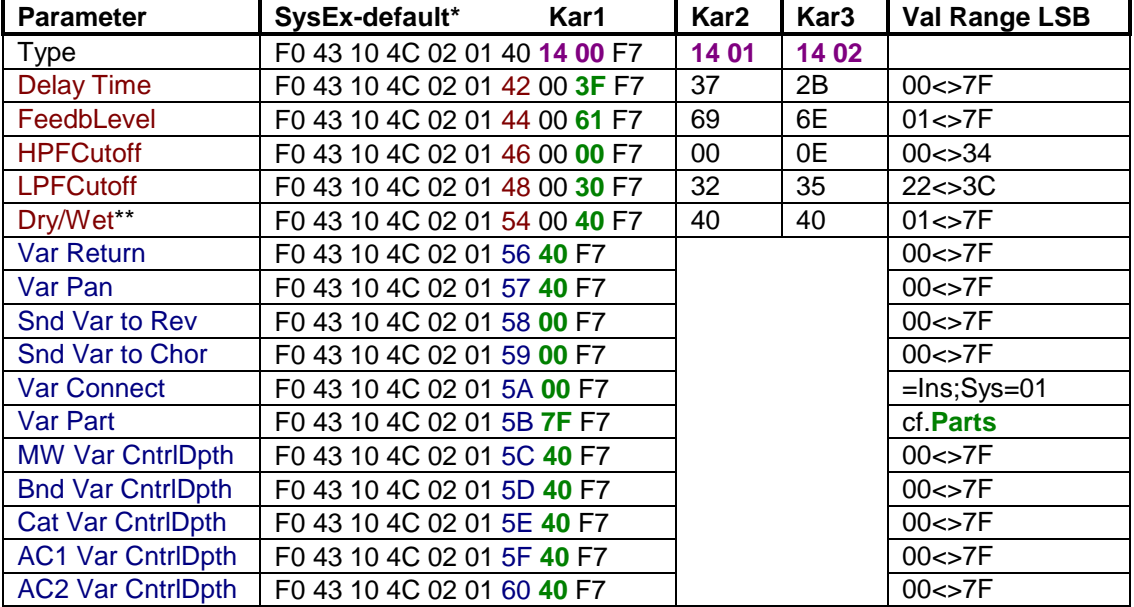

### TABLE 9: **Karaoke**

## TABLE 10: **Chorus** (as variation effect)

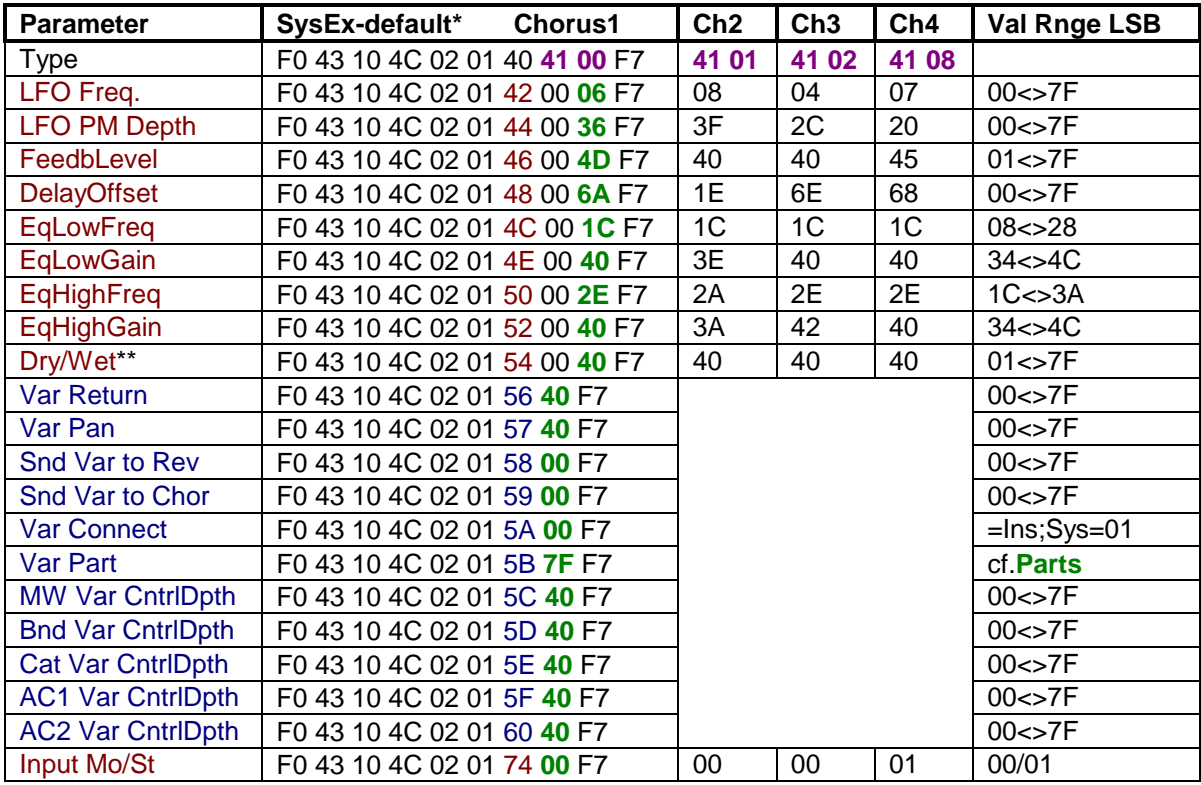

| <b>Parameter</b>         | SysEx-default*                | Celeste1 | Cel <sub>2</sub> | Cel <sub>3</sub> | Cel <sub>4</sub> | <b>ValRngeLSB</b>  |
|--------------------------|-------------------------------|----------|------------------|------------------|------------------|--------------------|
| <b>Type</b>              | F0 43 10 4C 02 01 40 42 00 F7 |          | 42 01            | 42 02            | 42 08            |                    |
| LFO Freq.                | F0 43 10 4C 02 01 42 00 OC F7 |          | 1 <sub>C</sub>   | 04               | 07               | $00 \leq z 7F$     |
| <b>LFO PM Depth</b>      | F0 43 10 4C 02 01 44 00 20 F7 |          | 12               | 3F               | 1D               | $00 \leq z 7F$     |
| FeedbLevel               | F0 43 10 4C 02 01 46 00 40 F7 |          | 5A               | 2C               | 40               | $01 \leq z 7F$     |
| <b>DelayOffset</b>       | F0 43 10 4C 02 01 48 00 00 F7 |          | 02               | 02               | 00               | 00 < > 7F          |
| <b>EqLowFreq</b>         | F0 43 10 4C 02 01 4C 00 1C F7 |          | 1 <sub>C</sub>   | 1 <sup>C</sup>   | 1 <sub>C</sub>   | 08 < > 28          |
| <b>EqLowGain</b>         | F0 43 10 4C 02 01 4E 00 40 F7 |          | 3E               | 40               | 40               | 34 < > 4C          |
| <b>EgHighFreg</b>        | F0 43 10 4C 02 01 50 00 2E F7 |          | 2A               | 2E               | 33               | $1C \leq 3A$       |
| EqHighGain               | F0 43 10 4C 02 01 52 00 40 F7 |          | 3C               | 44               | 42               | 34 < > 4C          |
| Dry/Wet**                | F0 43 10 4C 02 01 54 00 7F F7 |          | 54               | 7F               | 7F               | $01 \leq z 7F$     |
| Var Return               | F0 43 10 4C 02 01 56 40 F7    |          |                  |                  |                  | $00 \leq z 7F$     |
| Var Pan                  | F0 43 10 4C 02 01 57 40 F7    |          |                  |                  |                  | $00 \leq z 7F$     |
| <b>Snd Var to Rev</b>    | F0 43 10 4C 02 01 58 00 F7    |          |                  |                  |                  | $00 \leq z 7F$     |
| <b>Snd Var to Chor</b>   | F0 43 10 4C 02 01 59 00 F7    |          |                  |                  |                  | 00 < > 7F          |
| <b>Var Connect</b>       | F0 43 10 4C 02 01 5A 00 F7    |          |                  |                  |                  | $=$ Ins;Sys $=$ 01 |
| Var Part                 | F0 43 10 4C 02 01 5B 7F F7    |          |                  |                  |                  | cf.Parts           |
| <b>MW Var CntrlDpth</b>  | F0 43 10 4C 02 01 5C 40 F7    |          |                  |                  |                  | 00 < > 7F          |
| <b>Bnd Var CntrlDpth</b> | F0 43 10 4C 02 01 5D 40 F7    |          |                  |                  |                  | 00 < > 7F          |
| Cat Var CntrlDpth        | F0 43 10 4C 02 01 5E 40 F7    |          |                  |                  |                  | $00 \leq z 7F$     |
| <b>AC1 Var CntrlDpth</b> | F0 43 10 4C 02 01 5F 40 F7    |          |                  |                  |                  | $00 \leq z 7F$     |
| <b>AC2 Var CntrlDpth</b> | F0 43 10 4C 02 01 60 40 F7    |          |                  |                  |                  | $00 \leq z 7F$     |
| Input Mo/St              | F0 43 10 4C 02 01 74 00 F7    |          | 00               | 00               | 01               | 00/01              |

TABLE 11: **Celeste** (as variation effect)

## TABLE 12: **Flanger** (as variation effect)

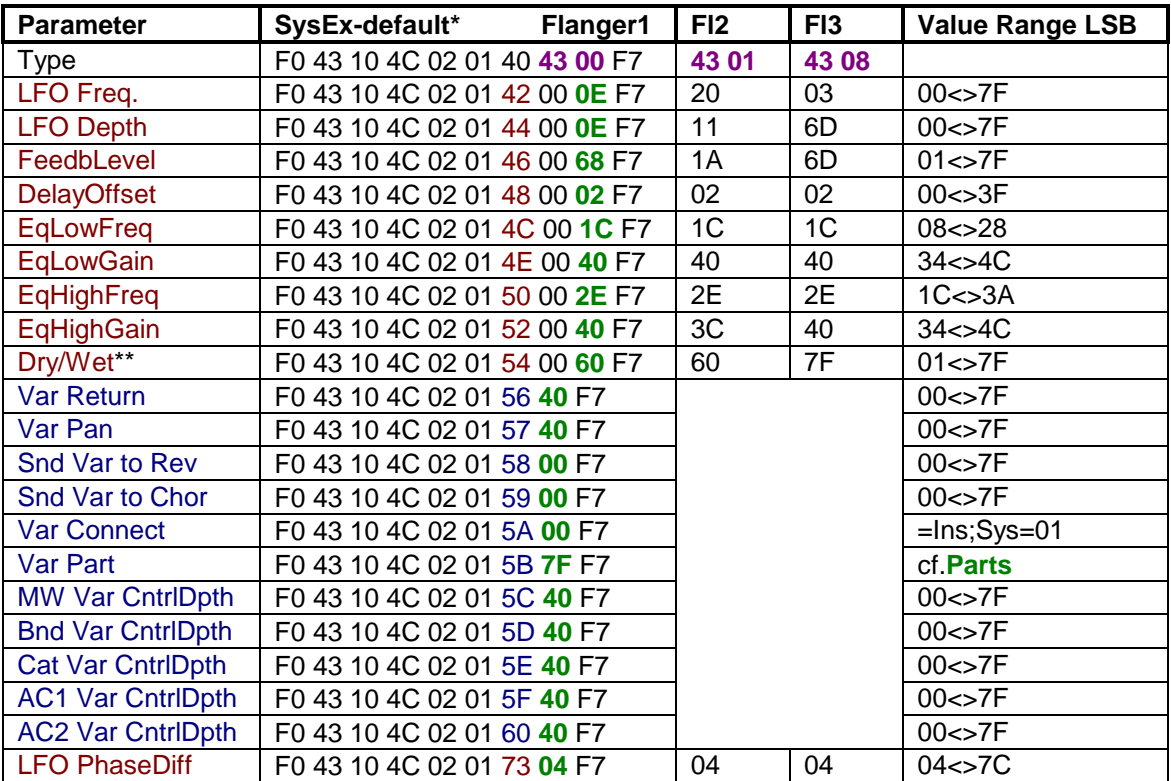

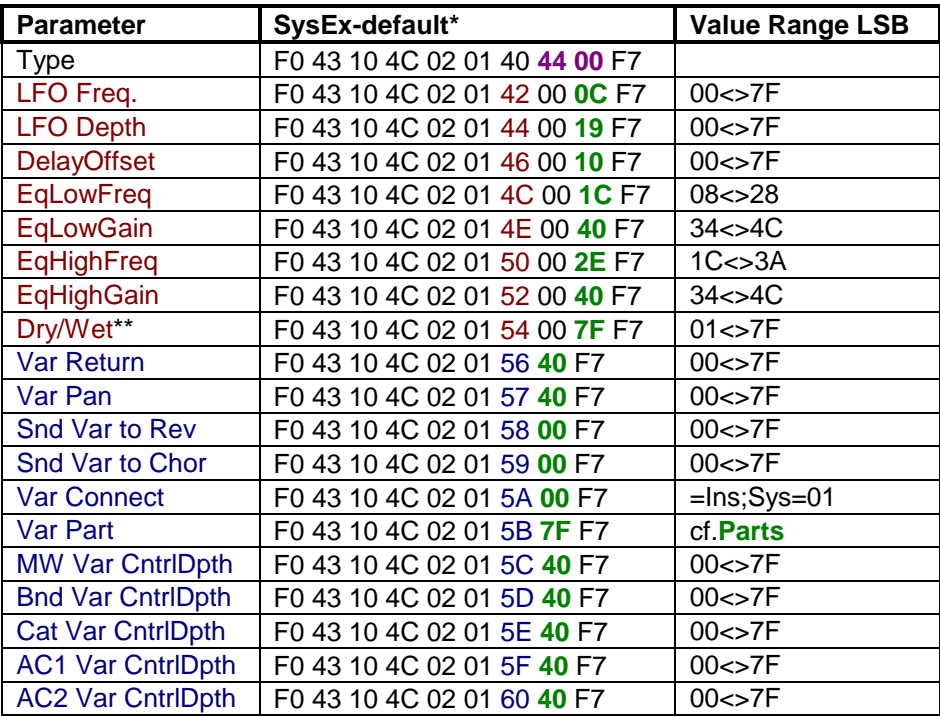

## TABLE 13: **Symphonic**

## TABLE 14: **Rotary Speaker**

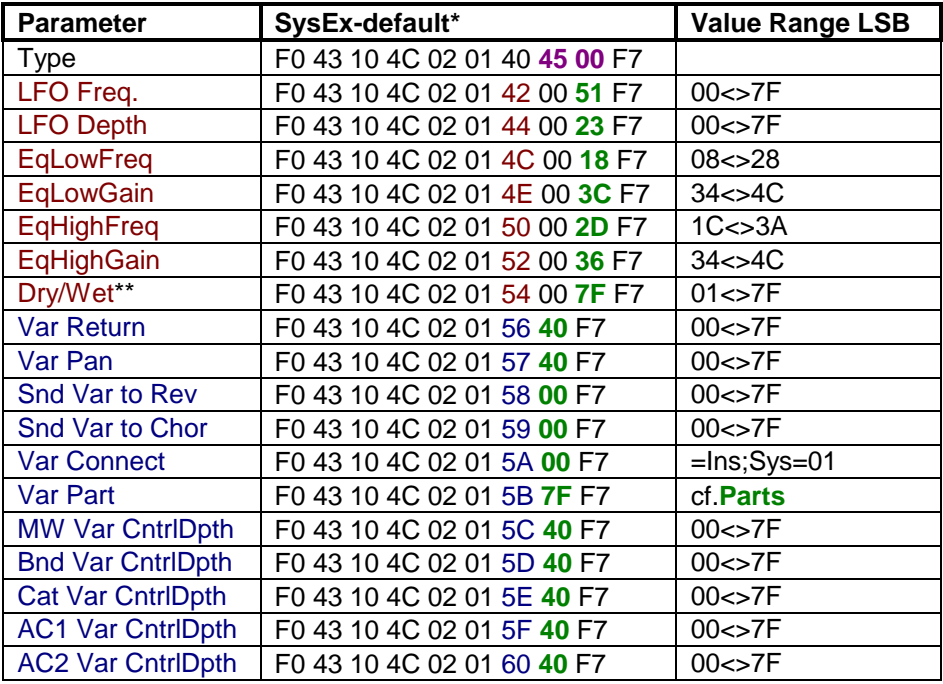

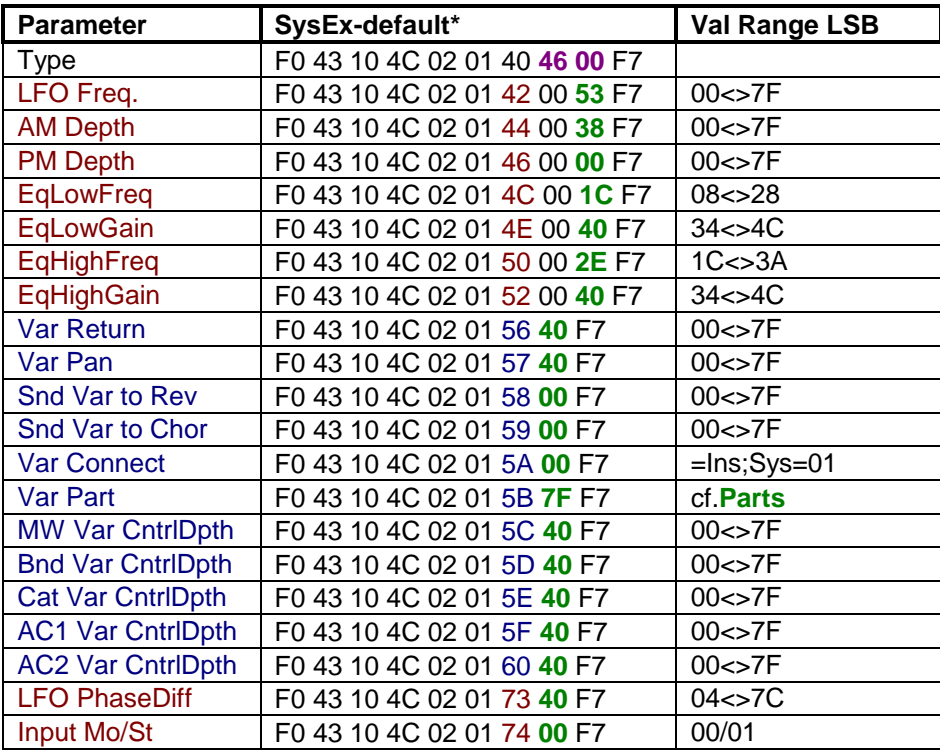

### TABLE 15: **Tremolo**

### TABLE 16: **Auto Pan**

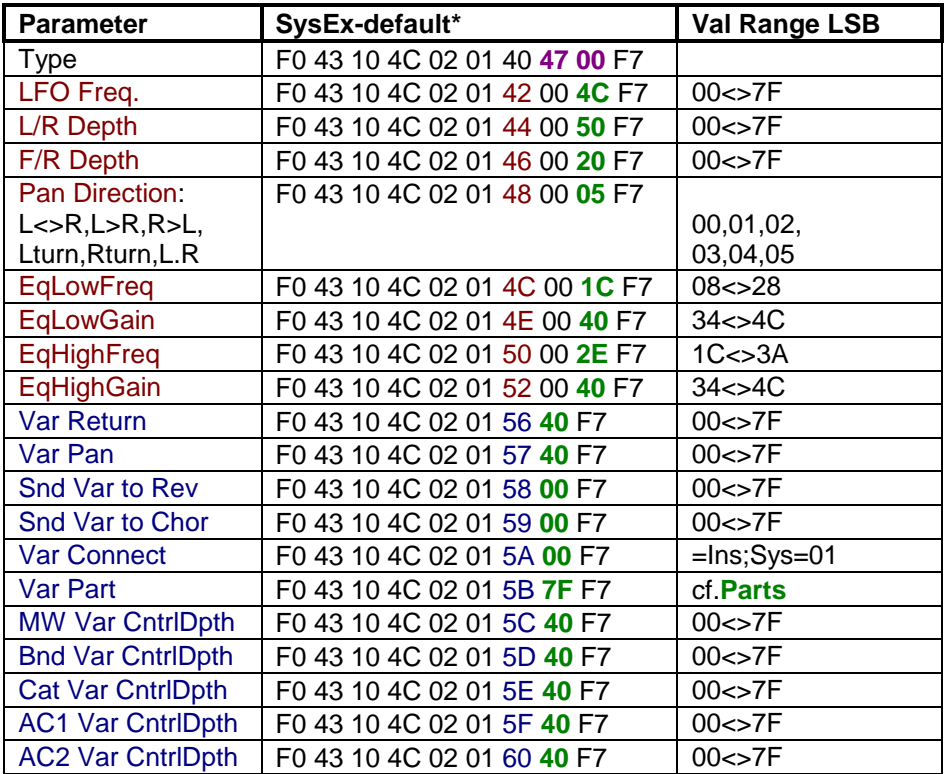

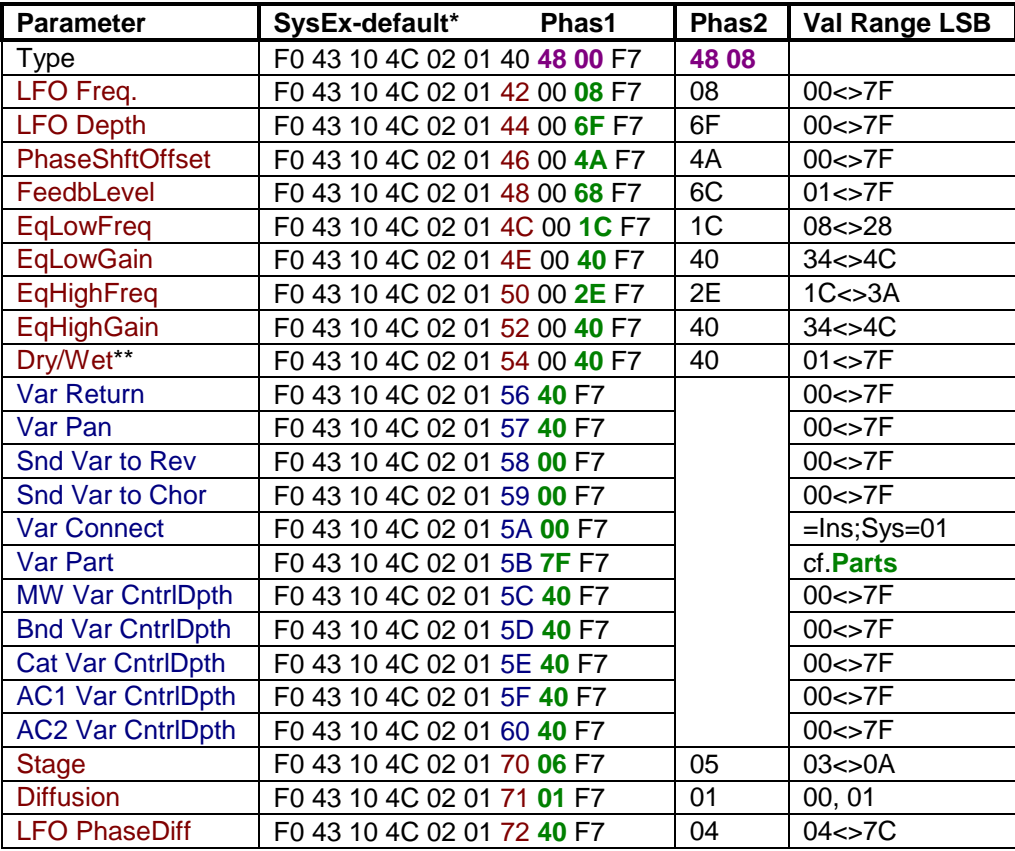

### TABLE 17: **Phaser**

## TABLE 18: **Distortion & Overdrive**

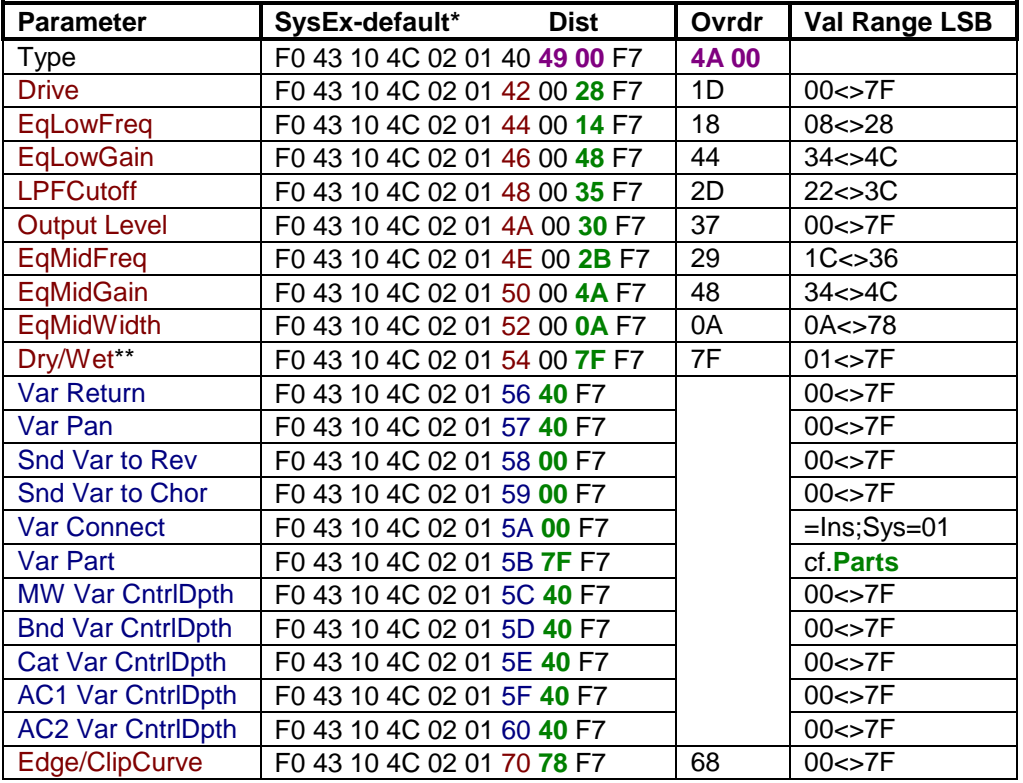

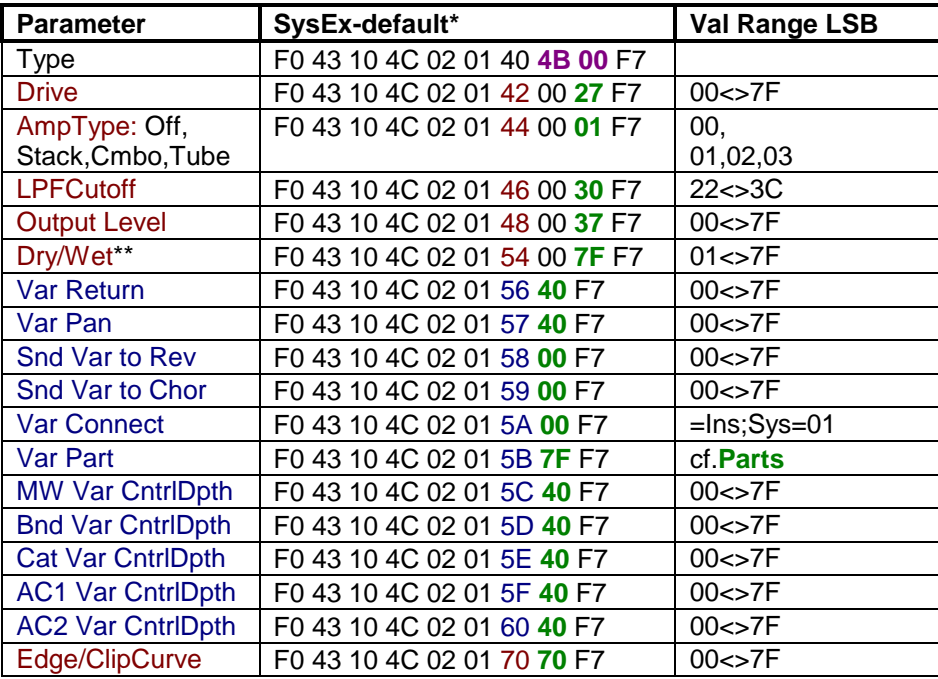

### TABLE 19: **Guitar Amp**

## TABLE 20: **Auto Wah**

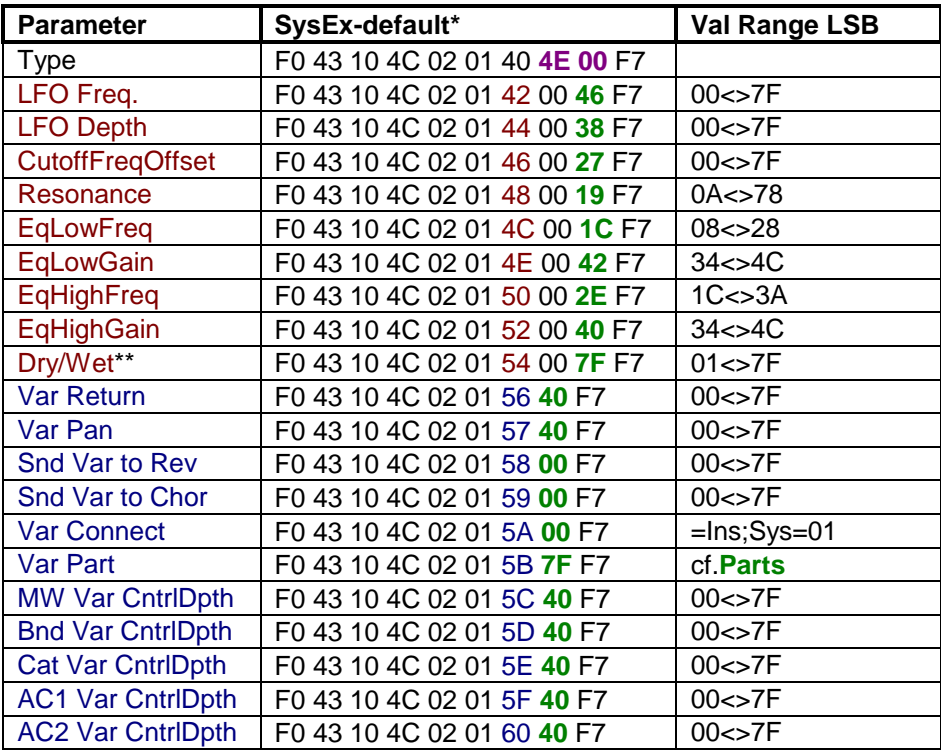

| <b>Parameter</b>         | SysEx-default*                                     | <b>Val Range LSB</b> |  |  |
|--------------------------|----------------------------------------------------|----------------------|--|--|
| Type                     | F0 43 10 4C 02 01 40 4C 00 F7                      |                      |  |  |
| <b>EqLowGain</b>         | F0 43 10 4C 02 01 42 00 46 F7                      | 34 < > 4C            |  |  |
| <b>EqMidFreq</b>         | F0 43 10 4C 02 01 44 00 22 F7                      | 1C < > 36            |  |  |
| <b>EqMidGain</b>         | F0 43 10 4C 02 01 46 00 3C F7                      | 34<>4C               |  |  |
| <b>EqMidWidth</b>        | F0 43 10 4C 02 01 48 00 0A F7                      | 0A<>78               |  |  |
| EqHighGain               | F0 43 10 4C 02 01 4A 00 46 F7                      | 34<>4C               |  |  |
| <b>EqLowFreq</b>         | F0 43 10 4C 02 01 4C 00 1C F7                      | 08 < > 28            |  |  |
| <b>EqHighFreq</b>        | F0 43 10 4C 02 01 4E 00 2E F7                      | $1C \leq 3A$         |  |  |
| <b>Var Return</b>        | F0 43 10 4C 02 01 56 40 F7                         | 00 < > 7F            |  |  |
| Var Pan                  | F0 43 10 4C 02 01 57 40 F7                         | 00 < > 7F            |  |  |
| <b>Snd Var to Rev</b>    | F0 43 10 4C 02 01 58 00 F7                         | $00 \leq z 7F$       |  |  |
| Snd Var to Chor          | F0 43 10 4C 02 01 59 00 F7                         | 00 < > 7F            |  |  |
| <b>Var Connect</b>       | F0 43 10 4C 02 01 5A 00 F7                         | $=$ Ins;Sys $=$ 01   |  |  |
| Var Part                 | F0 43 10 4C 02 01 5B 7F F7                         | cf.Parts             |  |  |
| <b>MW Var CntrlDpth</b>  | F0 43 10 4C 02 01 5C 40 F7                         | 00 < > 7F            |  |  |
| <b>Bnd Var CntrlDpth</b> | F0 43 10 4C 02 01 5D 40 F7                         | 00 < > 7F            |  |  |
| <b>Cat Var CntrlDpth</b> | F0 43 10 4C 02 01 5E 40 F7                         | 00 < > 7F            |  |  |
| <b>AC1 Var CntrlDpth</b> | F <sub>0</sub> 43 10 4C 02 01 5F 40 F <sub>7</sub> | 00 < > 7F            |  |  |
| <b>AC2 Var CntrlDpth</b> | F <sub>0</sub> 43 10 4C 02 01 60 40 F <sub>7</sub> | 00 < > 7F            |  |  |

TABLE 21: **3-Band Equalizer** (mono)

### TABLE 22: **2-Band Equalizer** (stereo)

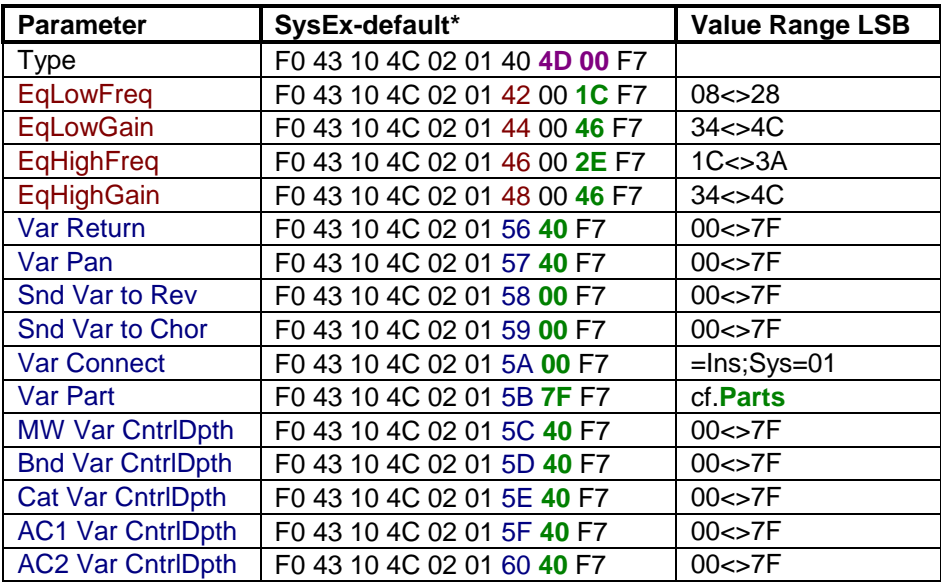

**NEXT** After (1) GM & XG System On, (2) the System-messages, and (3) the Effects, come (4) the Voices themselves: with the *MultiPart* and *DrumSetup* SysEx-messages you select and edit the Voices of the DB50XG.

# **MultiPart**

#### **The MultiPart SysEx messages**

In MultiPart you can select and edit the voices of the DB50XG. (An example of voice selection can be found below the table.)

#### **Why bother with SysEx to select Voices if you can do it with Controllers?**

Well, knowledge of MultiPart Bank- and Program selection is the key to editing Voices and making new complex sounds by routing Parts to one Channel as well as assigning the voices of the Parts to specific areas to play on your Midi (master-) keyboard: the key range for a part (see below). That's why.

### **Explanation of table below**

- In the table you will find, from left to right: Name, SysEx-default for MultiPart 1, Value Range
- XG MultiPart messages can be recognized by their Base Address: F0 43 10 4C **08 xx** .. .. F7. The xx is the hexadecimal number of one particular Part. In the table below are all the default values for MultiPart 1 (the **00** in: F0 43 10 4C 08 **00** .. .. F7). Further below it is explained how to address MP 2-16.
- To change values: change the bold green hexadecimal numbers in the SysEx messages listed below using the value range indicated. The range is either given directly (in case of a simple on/off switch) or indirectly, i.e., by reference to a hyperlink to the appropriate table. All numbers are hexadecimal. Note that some of the parameters in the table have no effect on the Drum Part (default: MP  $10 =$  in hexadecimals: 09).
- NB The defaults are those given by Yamaha in the DB50XG Owner's Manual; they are not necessarily the actual defaults of the DB50XG (so I noticed)!
- $"$  = decrement: " $>$ " = increment.
- The parameters in the table that have no effect on the Drum Part are indicated by noDrum.

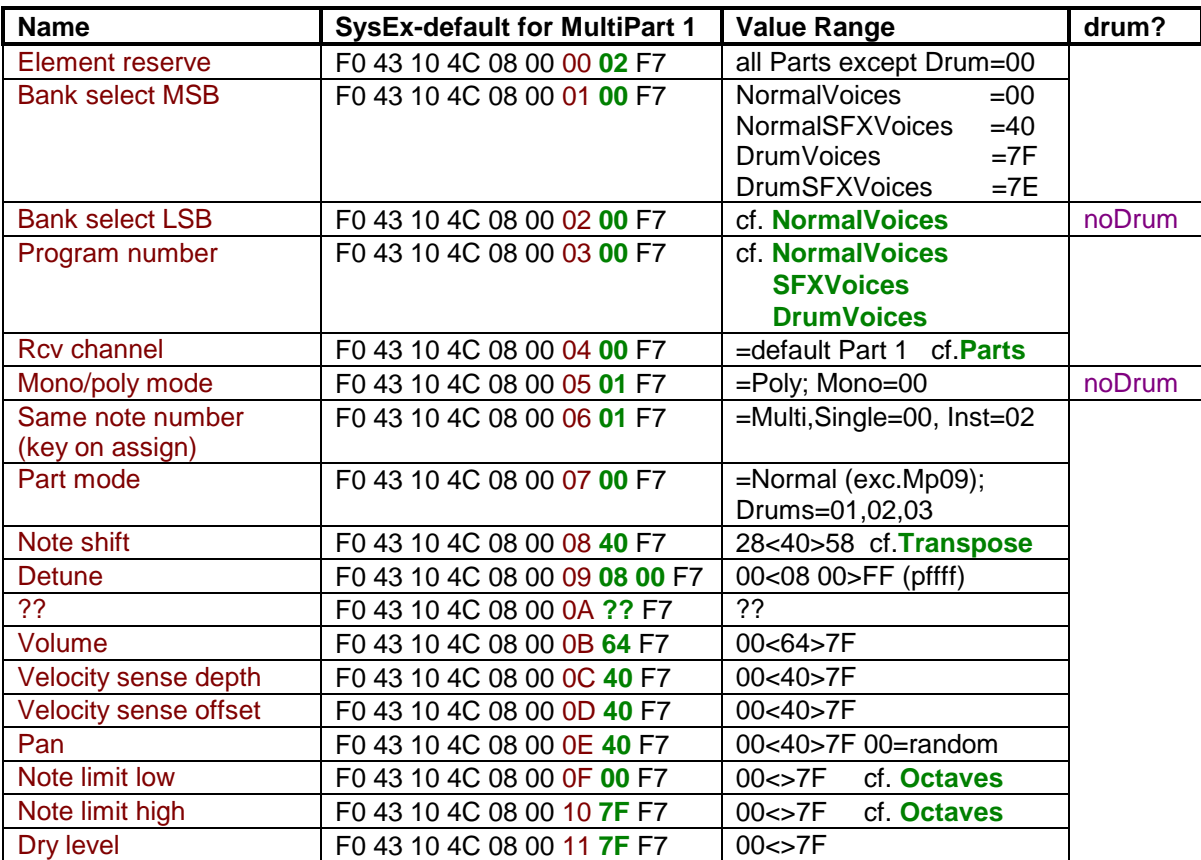

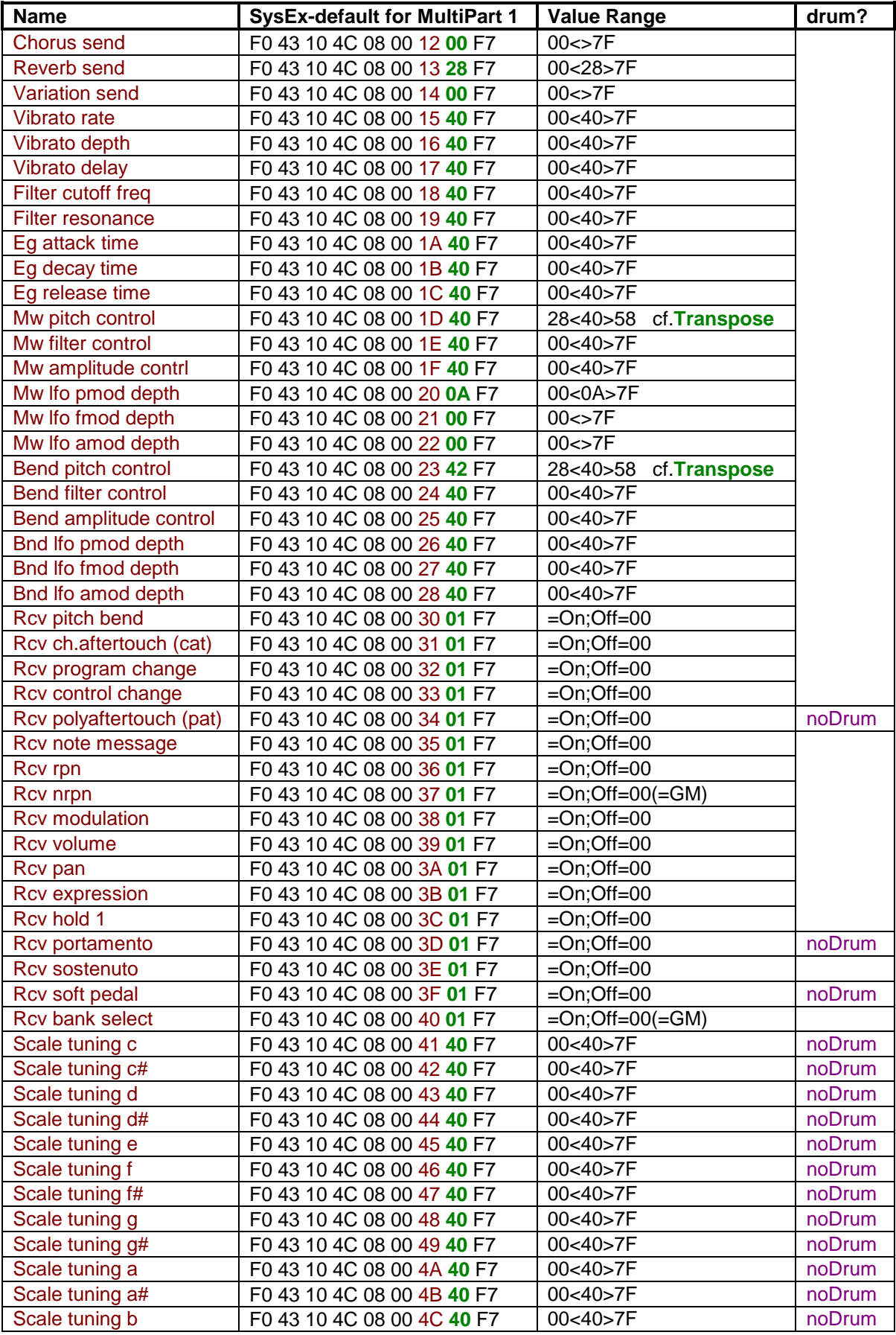

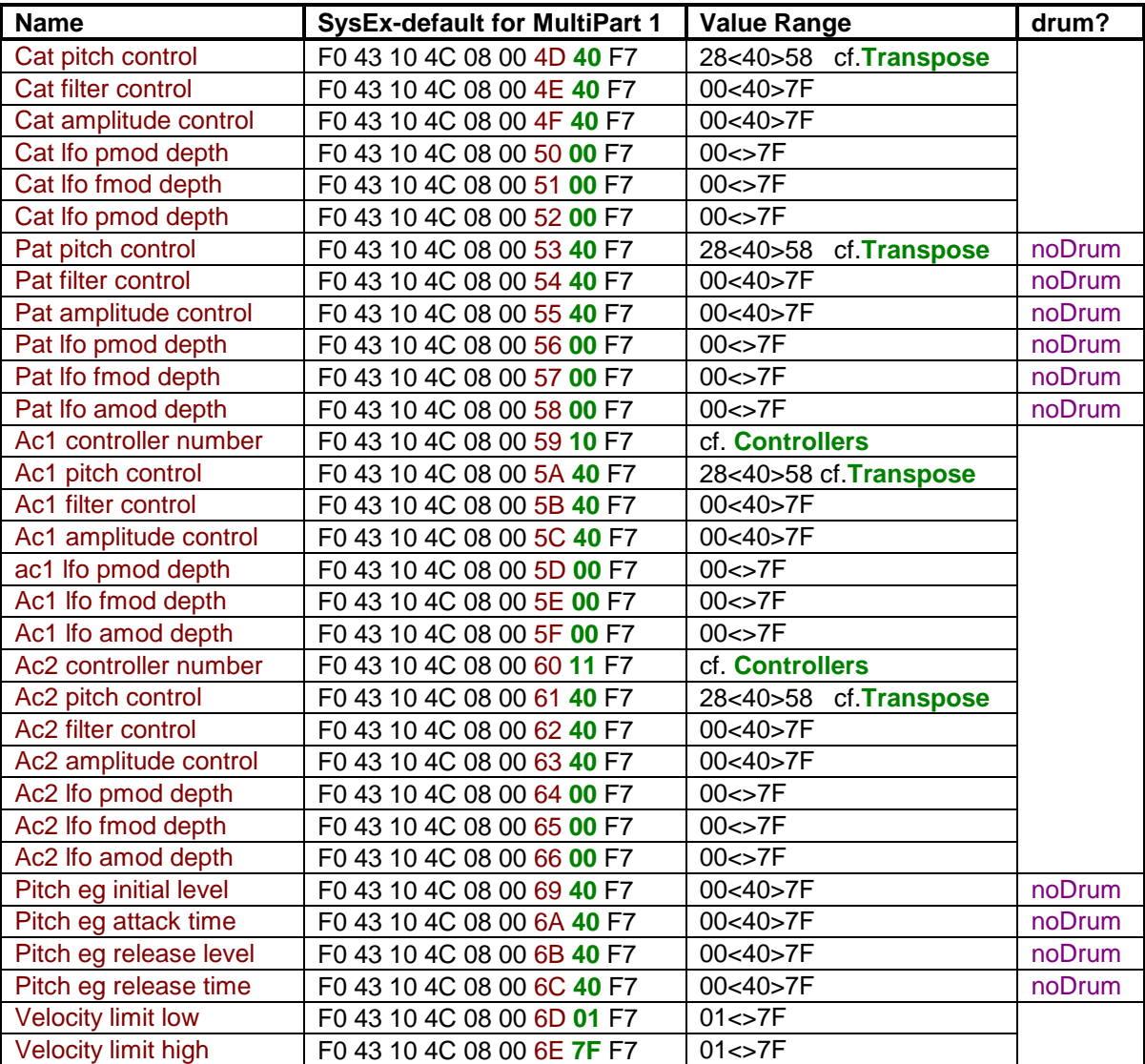

## Examples

#### **MultiPart parameters of Parts 2-16**.

The table above adresses **Part 1** with the 00 byte in each line. In order to address other Parts you must change this number in all the lines of the table. Like this:

from: F0 43 10 4C 08 00 ... .. (=Part 1) to: F0 43 10 4C 08 01 .. .. .. (=Part 2) or: F0 43 10 4C 08 02 .. .. .. (=Part 3) (cf. **Parts**)

### **Assigning Channels to Parts**

To assign a Channel to a certain Part you must edit the Rcv Channel SysEx (i.e., F0 43 10 4C 08 00 04 .. F7). Like this:

from: F0 43 10 4C 08 **00** 04 **00** F7 (=Part 1 to Channel 1) to: F0 43 10 4C 08 **01** 04 **01** F7 (=Part 2 to Channel 2) or: F0 43 10 4C 08 **05** 04 **02** F7 (=Part 6 to Channel 3...!) (etc.)

In this way more than 1 Part can be connected with the Same Channel (more: see below). This is, of course, only interesting if you also change the Bank Select and the Program Number lines. This allows you to create complex new sounds by combining Voices, and also to assign different Voices to specific areas of you keyboard (no matter how primitive this keyboard in itself is [if it has MIDI OUT it works]!)

#### **Voice Selection & Editing**

#### **SELECTION**

Suppose you want the voice **Ritual** for part 1. Follow these steps:

- Select Part 2: F0 43 10 4C 08 00 ... (i.e., in all following messages):
- Adjust Bank Select MSB, Bank Select LSB, Program Number. Like this:
	- F0 43 10 4C 08 00 **01 00** F7 (=MSB for Ritual)
	- F0 43 10 4C 08 00 **02 43** F7 (=LSB for Ritual)
	- F0 43 10 4C 08 00 **03 65** F7 (=Prog for Ritual)
- Send it to a particular *Channel* with the Rcy Channel parameter: F0 43 10 4C 08 **00** 04 **00** F7 (=Part1 to Channel1)

#### EDITING

Basically, you edit Parts. This means - in our example - that to edit the voice **Ritual** now you must be sure always to address part 1. Every MultiPart line intended to edit this voice now must, therefore, start with this address:

F0 43 10 4C 08 **00**

## Creating complex Sounds & KeyBoard Split

You can create totally new sounds and/or split the KeyBoard Split by routing different Voices assigned to different Parts to the same Channel and defining specific areas of you (master-) keyboard for each Part / Voice. A simple example will show you how to do it. If you know how this works you can do much more elaborate things.

### **AN EXAMPLE**

Say, you want to play a **PickBass** with your left hand and the **DX Phase** piano voice with your right hand. For whatever reason you want to do this by sending Part 2 and Part 3 to Channel 2 (any Part and Channel may be used).

The steps (the order is interchangable):

#### **First: define Part 2 and Part 3 and send them to Channel 2**

Part 2: PickBass

• Use the MultiPart SysEx-messages to define the parameters: Bank MSB, Bank LSB and Program Number:

F0 43 10 4C 08 **01 01 00** F7 (Part 2, Bank MSB, default)

 F0 43 10 4C 08 01 **02 00** F7 (Bank LSB, LSB for PickBass) F0 43 10 4C 08 01 **03 22** F7 (Program Number, PickBass)

Send this Part / Voice to Channel 2: F0 43 10 4C 08 01 **04 01** F7 (Rcv Channel, 2)

Part 3: DX Phase

• Use the MultiPart SysEx-messages to define the parameters: Bank MSB, Bank LSB and Program Number:

F0 43 10 4C 08 02 **03 05** F7 (Program Number, DX Phase)

 F0 43 10 4C 08 **02 01 00** F7 (Part 3, Bank MSB, default) F0 43 10 4C 08 02 **02 28** F7 (Bank LSB, LSB for DX Phase)

Send this Part/Voice also to Channel 2: F0 43 10 4C 08 02 **04 01** F7

When you send the SysEx-messages at this point bass and piano will be heard simultaniously when you play the keyboard: a new sound is born (Aaaaah). With the MultiPart parameters you can now really dive into the unknown depths of your DB-50XG... But that's up to you - right now we just want to split the keyboard:

**Second: define the Split** by editing the default parameters for the Key Range for each Part / Voice: Note Limit Low and Note Limit High. You want to define 4 octaves (poor beggar...)

- Pick Bass, Part 2, to the lower two octaves: (compare MultiPart & Octaves)
	- F0 43 10 4C 08 01 **0F 24** F7 (NtLimitLow ...) F0 43 10 4C 08 01 **10 3B** F7 (NtLimitHigh ...)
	- DX Phase, Part 3, to the higher two octaves:
	- F0 43 10 4C 08 02 **0F 3C** F7 F0 43 10 4C 08 02 **10 53** F7

**Third: adjust it to your own taste**. E.g.:

- Transpose the Bass -1octave (NoteShift)
	- F0 43 10 4C 08 **01 08 34** F7 (PickBass, NoteShift, value)
	- Emphazise the piano by adjusting the Volume parameters of both Parts:
		- F0 43 10 4C 08 **01 0B 49** F7 (PickBass, Volume, value)
			- F0 43 10 4C 08 **02 0B 7A** F7 (DXPhase, Volume, value)
				-
- Give the Piano a bit more Reverb: F0 43 10 4C 08 **02 13 60** F7 (DXPhase, Reverb, value)
- To get the balance better you might also want to adjust the sound a bit with the Filter parameters (Cutoff: F0 43 10 4C 08 02 18 .. .. and Resonance: F0 43 10 4C 08 02 19 .. .. ). Whatever you like; your imagination is the limit (well, you can of course exceed maximum polyphony, i.e., go beyond 32 Elements played at the same time).
- You can really complicate matters by sending Part 4, Warm Strings (LSB 28, ProgN 31) to Channel 2 as well: to the upper 3 octaves using a long attack time (say: F0 43 10 4C 08 03 1A 6B F7). ...

**NEXT** What all the MultiPart parameters can do is for YOU to find out... First you might want to know more about the DrumSetup parameters.

# **DrumSetup**

#### **The DrumSetup SysEx-messages**

Individual Drum Voices can be changed by edited the individual Notes using the DrumSetup SysExmessages below. In order to do so you must know the hexadecimal numbers corresponding to these individual voices. They can be found in the XG Drum Voice List.

### **Explanation of table below**

- In the table you will find, from left to right: Name, SysEx-default for DrumSetup 1, Value Range.
- XG DrumSetup messages can be recognized by their Base Address: F0 43 10 4C **3x rr** .. .. F7. The 3x is the hexadecimal number of the chosen DrumSetup. DrumSetup 1 is addressed by F0 43 10 4C **30** .. .. F7 (DrumSetup 2: F0 43 10 4C **31** .. .. F7). The letters **rr** refer to the Note numbers that can be found in the XG Drum Voice List.
- To change values: change the bold green hexadecimal numbers or questionmarks (??) in the SysEx messages listed below using the value range indicated. The range is either given directly (in case of a simple on/off switch) or indirectly, i.e., by reference to a hyperlink to the appropriate table. All numbers are hexadecimal.
- The questionmarks (??) indicate that the default value depends on the Note Number.
- $"$  = decrement;  $"$  >" = increment.

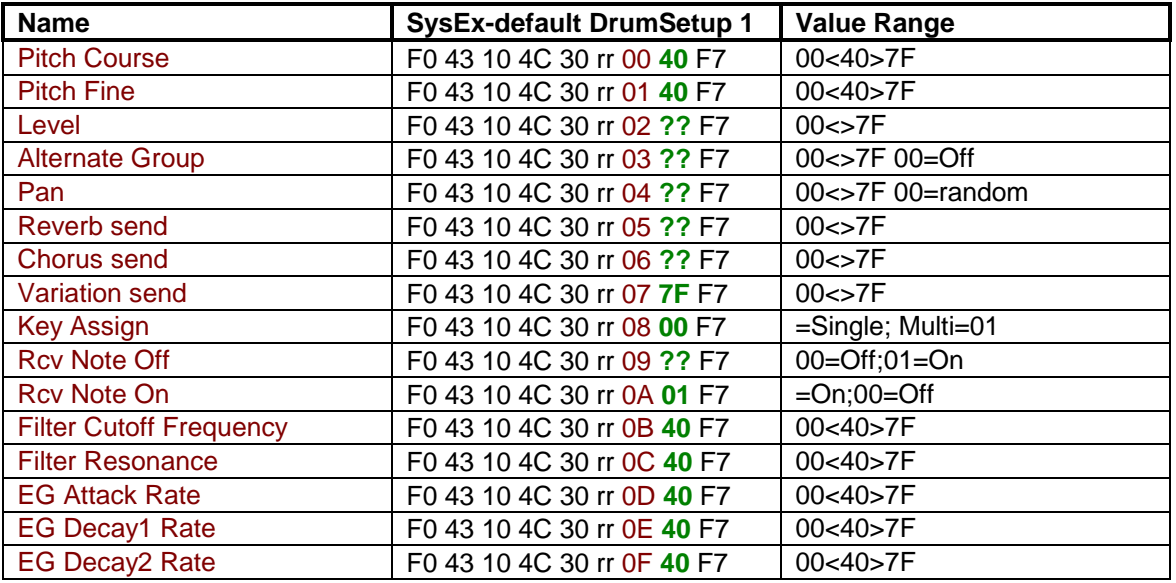

### **EXAMPLE**

Lets drastically modify the StandardKit Vibraslap voice (Note number: 3A / an "A#" note on the keyboard)

- Listen to "the default VibraSlap"
- Modify Pitch, Pan, the Filter settings, Attack and Decay:

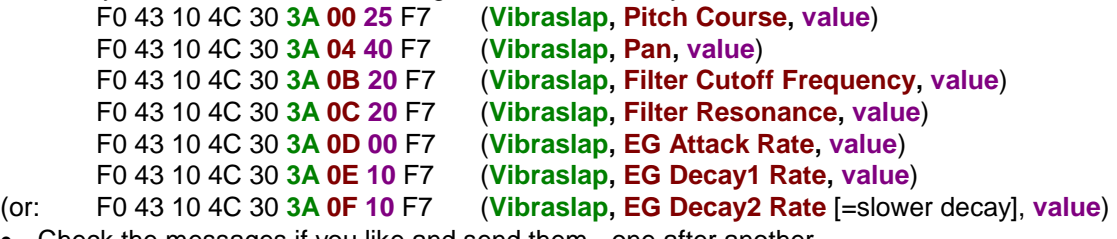

- Check the messages if you like and send them one after another.
- Listen again ...

# **Some Essential Tables...**

# 1) Parts

### **Variation Parts** or **Parts to Channel**

The hexadecimal numbers corresponding to Parts 1-16:

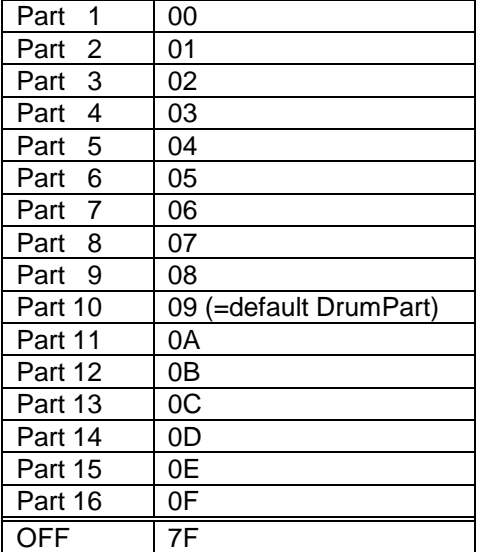

# 2) Hexadecimals 00 to 7F

Amost all the **hexadecimals** you need: from 00 to 7F (i.e. decimal: 0-127 or 1-128). The default values of parameters are often 00, 40, 64 or 7F (=decimal: 0, 64, 100, 127). You can figure out yourself the effect of incrementing or decrementing them. Mind the value range indicated for the parameter you change!

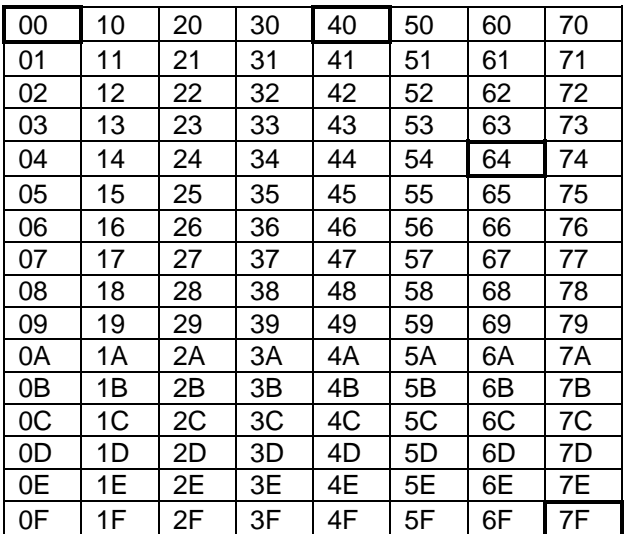

# 3) Transpose / Note Shift / Pitch

**Transposing whole octaves when the default value is 40:** 

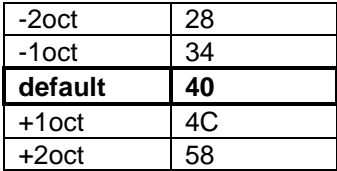

**Of course you can use all values in between 28<>58:**

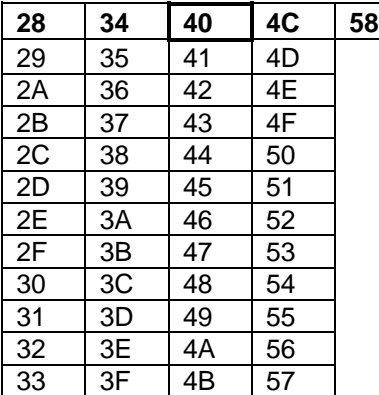

# 4) Octaves

 $\overline{a}$ 

**In the value range from 00 to 7F the octaves (from C to B) are:** 

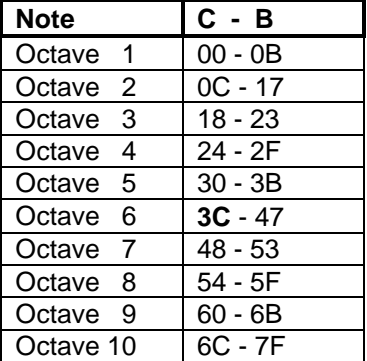

On a Keyboard with an even number of octaves (2/4/6) the central C note is 3C (=the hexadecimal number in the table above).

# 5) XG Normal Voice List

**Normal Voices** are selected for MultiParts by editing the MP lines for Bank Select LSB and Program Number. The Bank Select MSB must be set to default, i.e. 00. The SysEx-message referred to are:

- Bank Select MSB F0 43 10 4C 08 00 01 00 F7 (=default; Normal Voices)
	-
- Bank Select LSB F0 43 10 4C 08 00 02 00 F7 (edit with table below)
	-
- Program Number F0 43 10 4C 08 00 03 00 F7 (edit with table below) • In table below Bank Select LSB and Program numbers are in hexadecimals **Bold**: Bank 0 (GM) The XG Normal SFX Voices and Drum Voices are further below

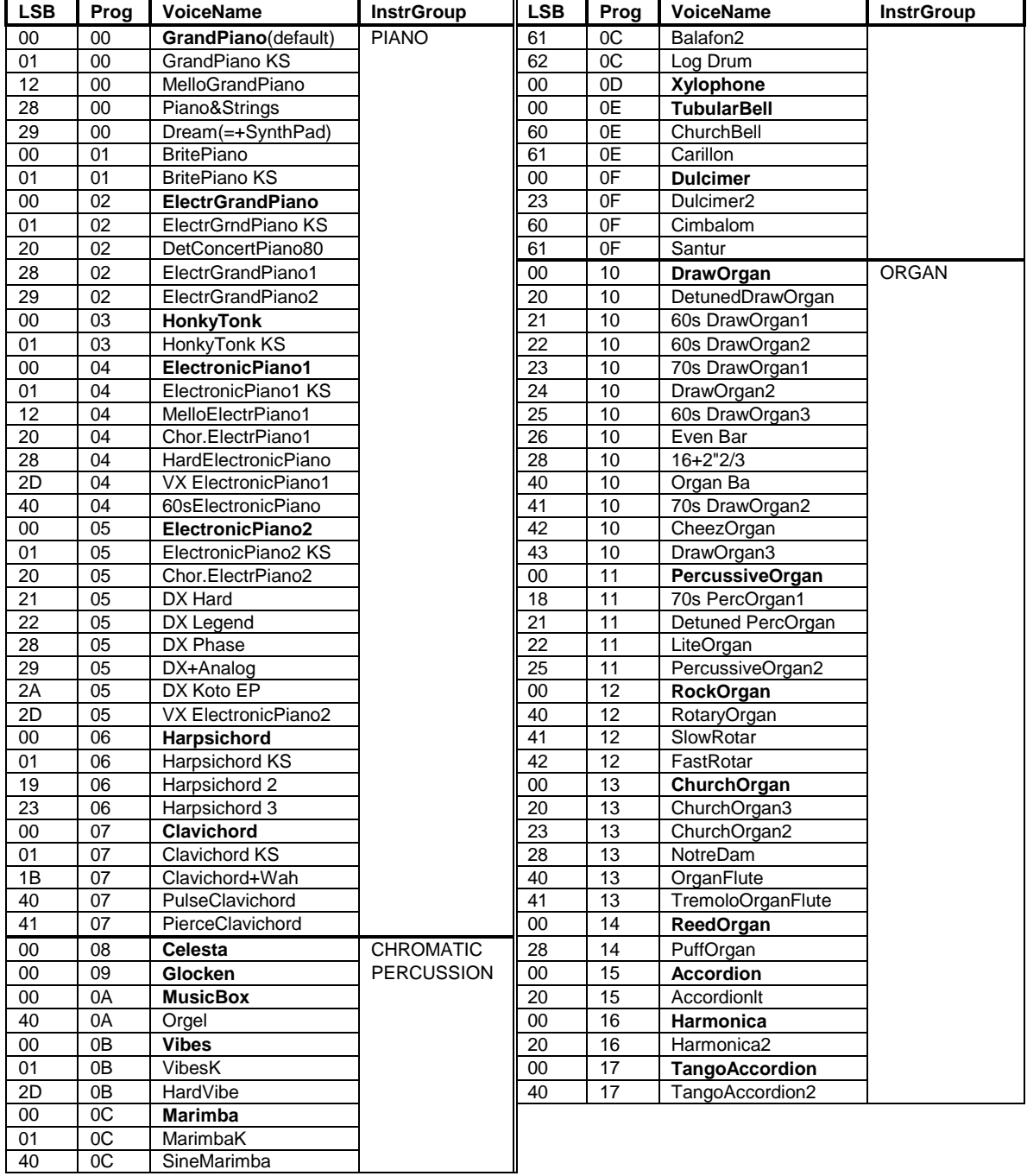

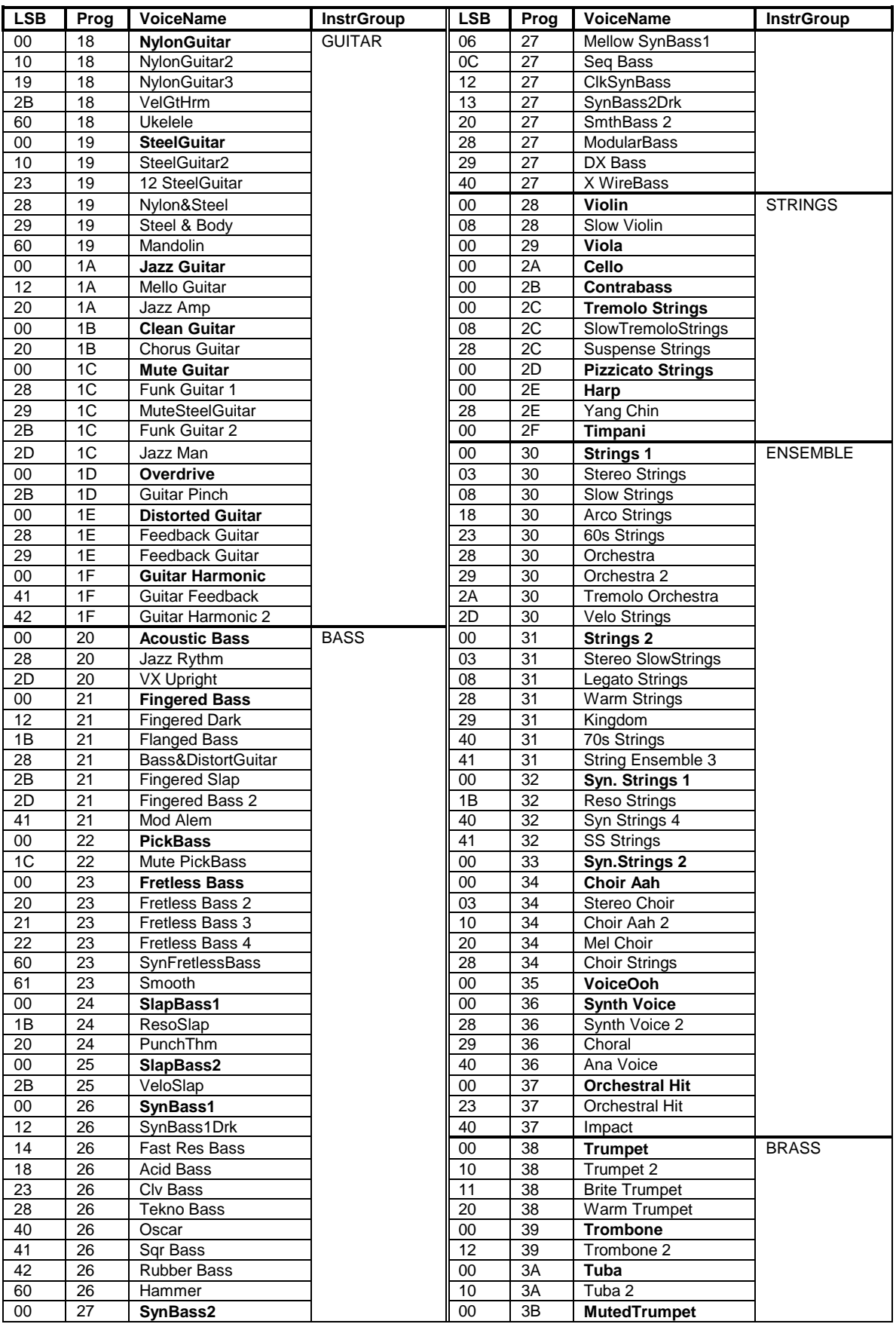

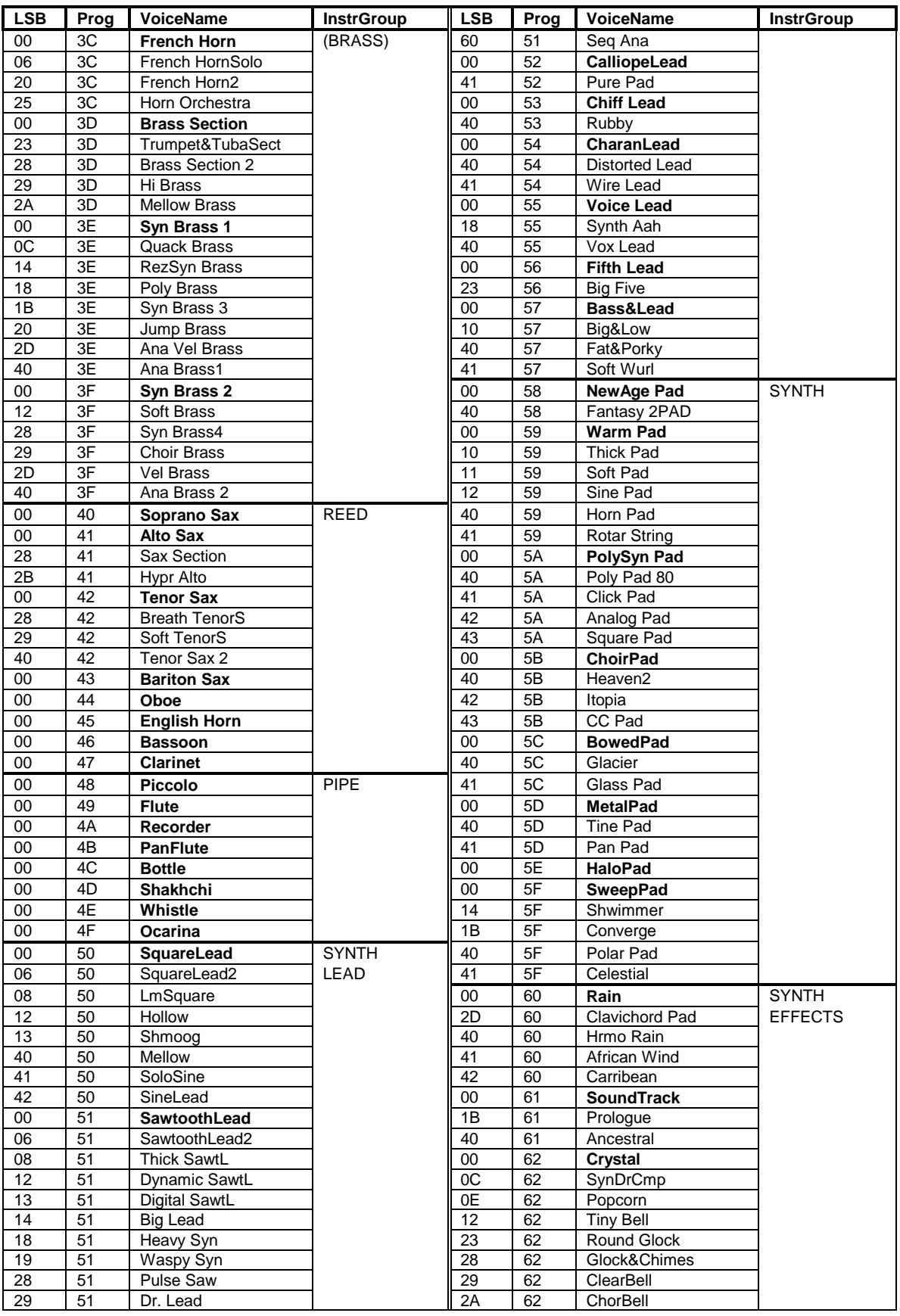

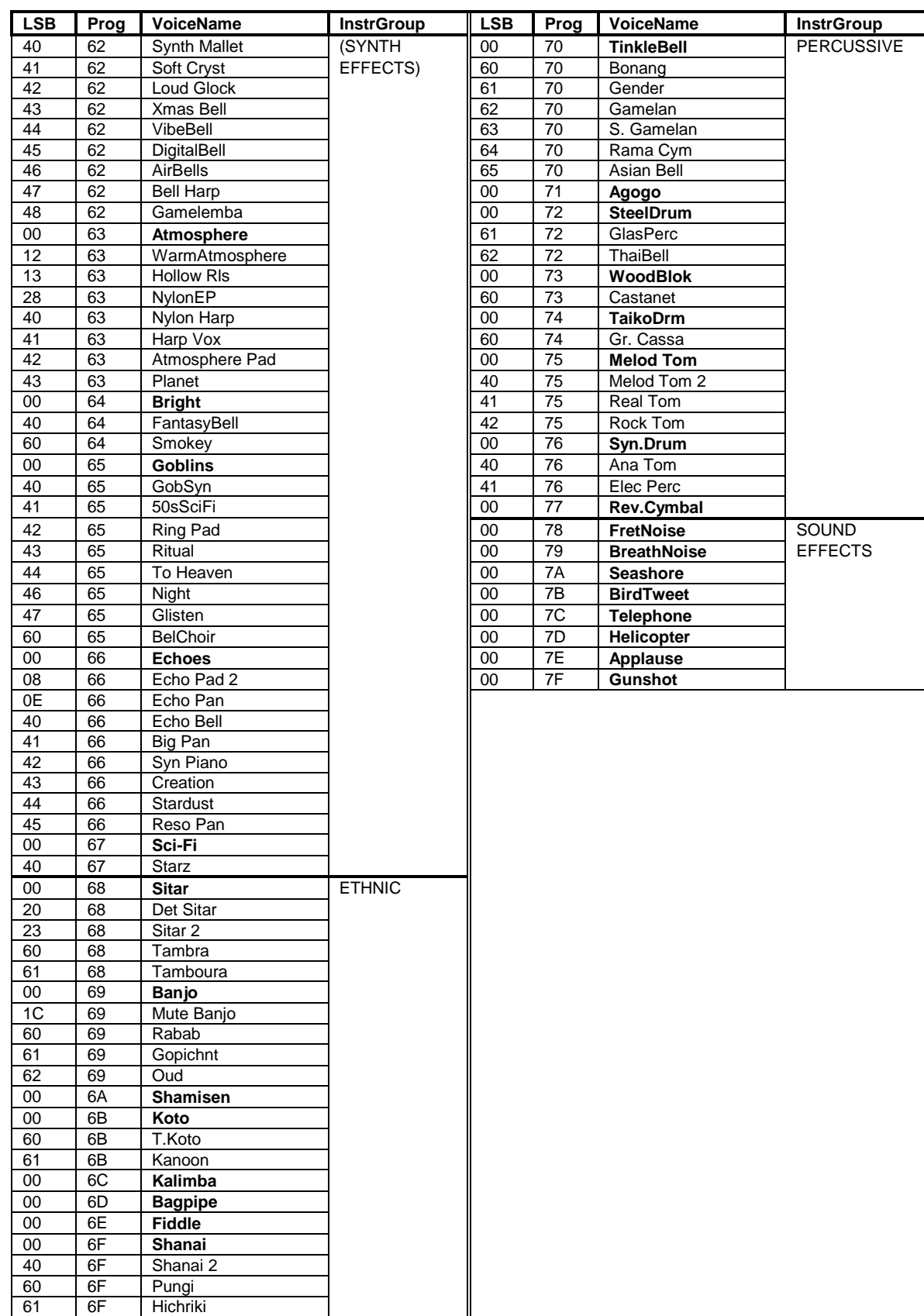

# 6) XG Normal SFX Voice List

**Normal SFX Voices** are selected for MultiParts by editing the MP Program Number line. The Bank Select MSB must be set to 40, and the Bank Select LSB must be 00 (=default). The MultiPart SysExmessage lines to which I am referring here are:

- Bank Select MSB: F0 43 10 4C 08 00 01 40 F7(Normal SFX)
- Bank Select LSB: F0 43 10 4C 08 00 02 00 F7(=default)
- Program Number: F0 43 10 4C 08 00 03 00 F7(edit with table below)

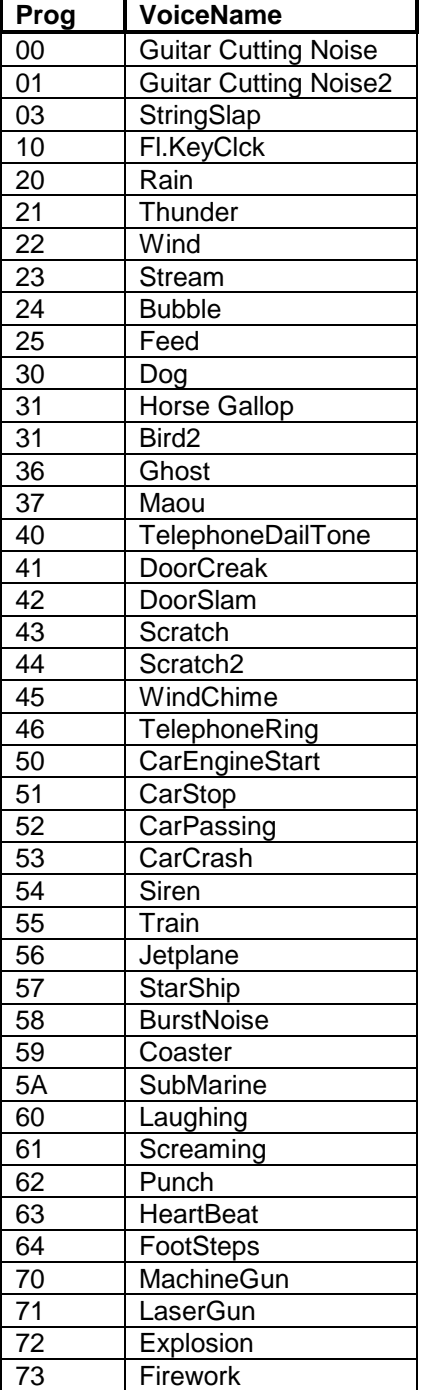

# 7) XG Drum Voice List

#### **The two tables below serve two main purposes**

- to select and edit entire DrumKits
- to select and edit the individual DrumVoices of these Kits

**Drum Kits** are selected for MultiParts by editing the MP lines for Bank Select MSB and Program Number. The Bank Select MSB can be set to 7F (=default) or 7E (SFX Drum1&2); there are 11 possible Program Numbers (see table below). The Bank Select LSB must be set to default, i.e. 00 (so don't change LSB if you select Drum Voices...). The MultiPart SysEx-message lines to which I am referring here are:

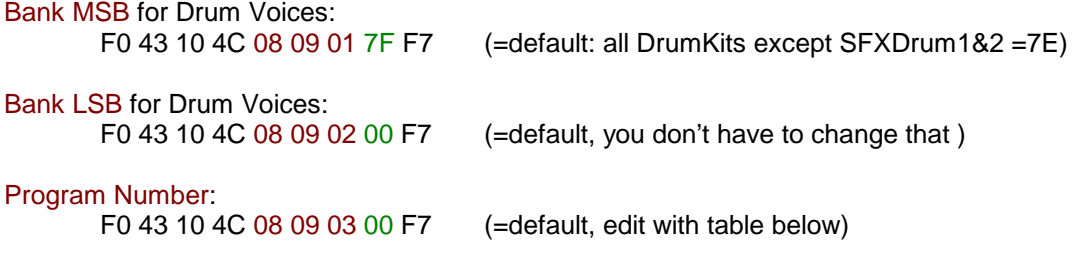

(The Drum Kits are, by default, assigned to MultiPart 10: F0 43 10 4C 08 09 ..)

**Individual Drum Voices** of each Kit can be modified by selecting and editing the individual Notes (rr) in the DrumSetup Table. In order to do so you must know the numbers corresponding to these individual voices. These hexadecimal Note Numbers can be found in the tables below (=N#; first column).

For your convenience the actual notes are mentioned next (=N, 2nd column).

In the following columns you will find the individual Drum Voices; each of these columns has a Bank MSB and Program Number which corresponds to one of the DrumKits lined up horizontally (first two rows of the tables).

The empty space in a column indicates: this Voice in this Kit is identical to the Voice mentioned in the Standard-Kit column.

The shaded cells indicate: No Sound.

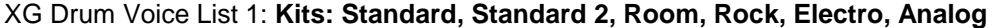

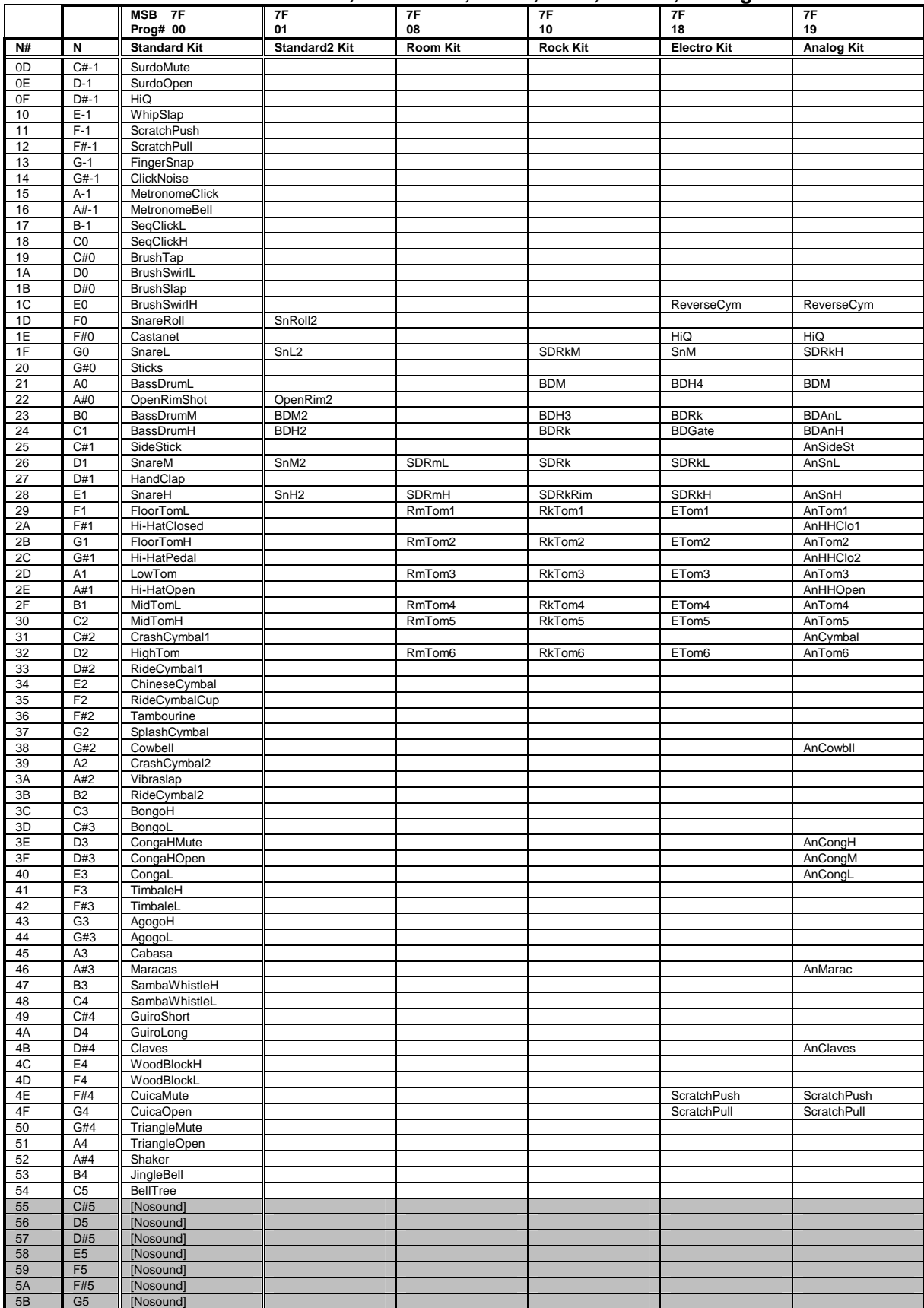

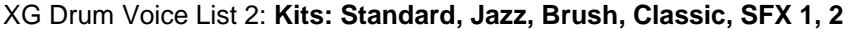

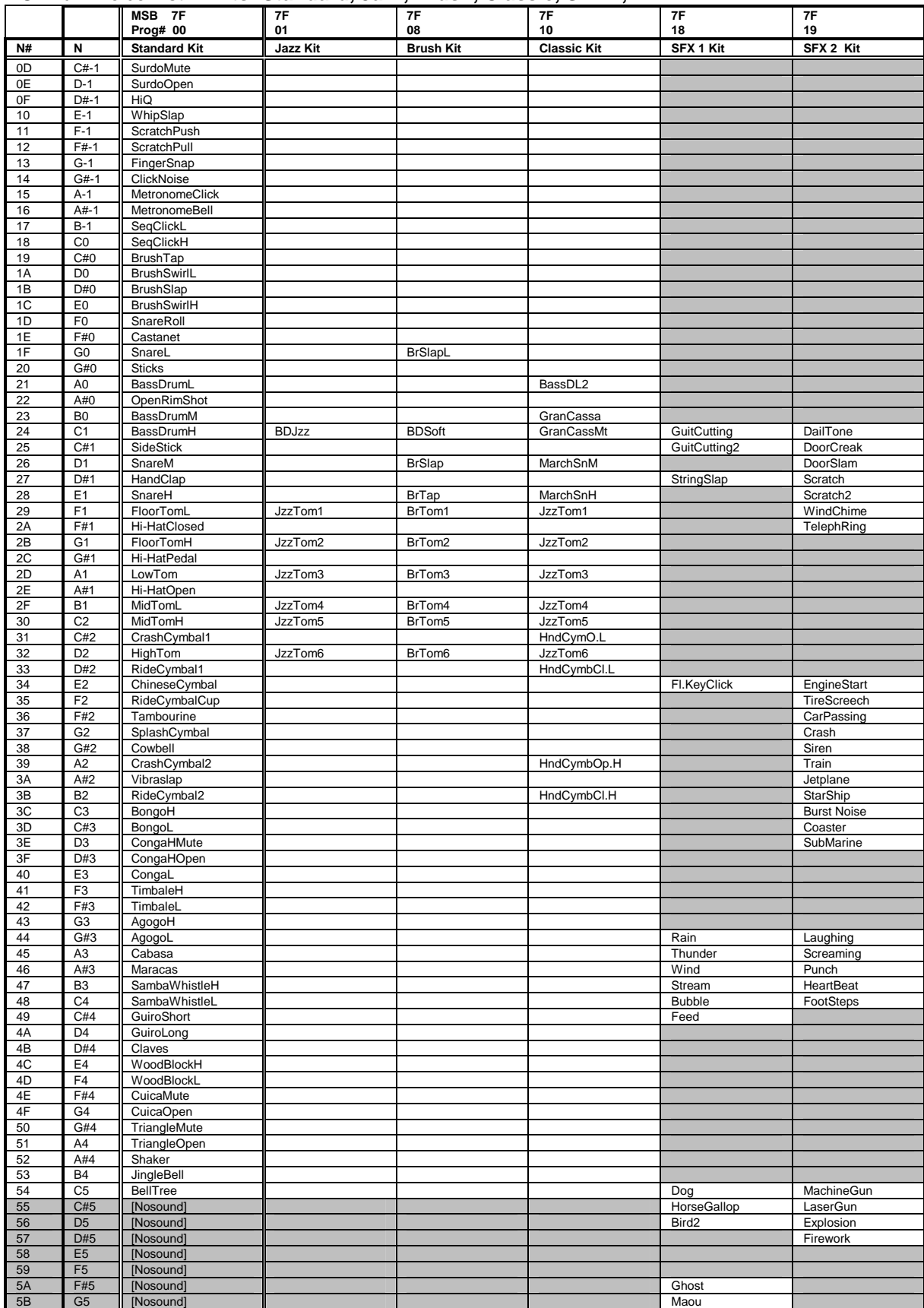

# 8) Controller List

If you want to select an Adjustable Controller (range: 00<>5F): you need the hexadecimal numbers in the first column of the table below. Note that all hexadecimals between 00 and 5F may be used, but only those controllers are listed which are actually used by XG (and GM).

For obvious (non-sysex) purposes the decimal numbers and range are included as well :-)

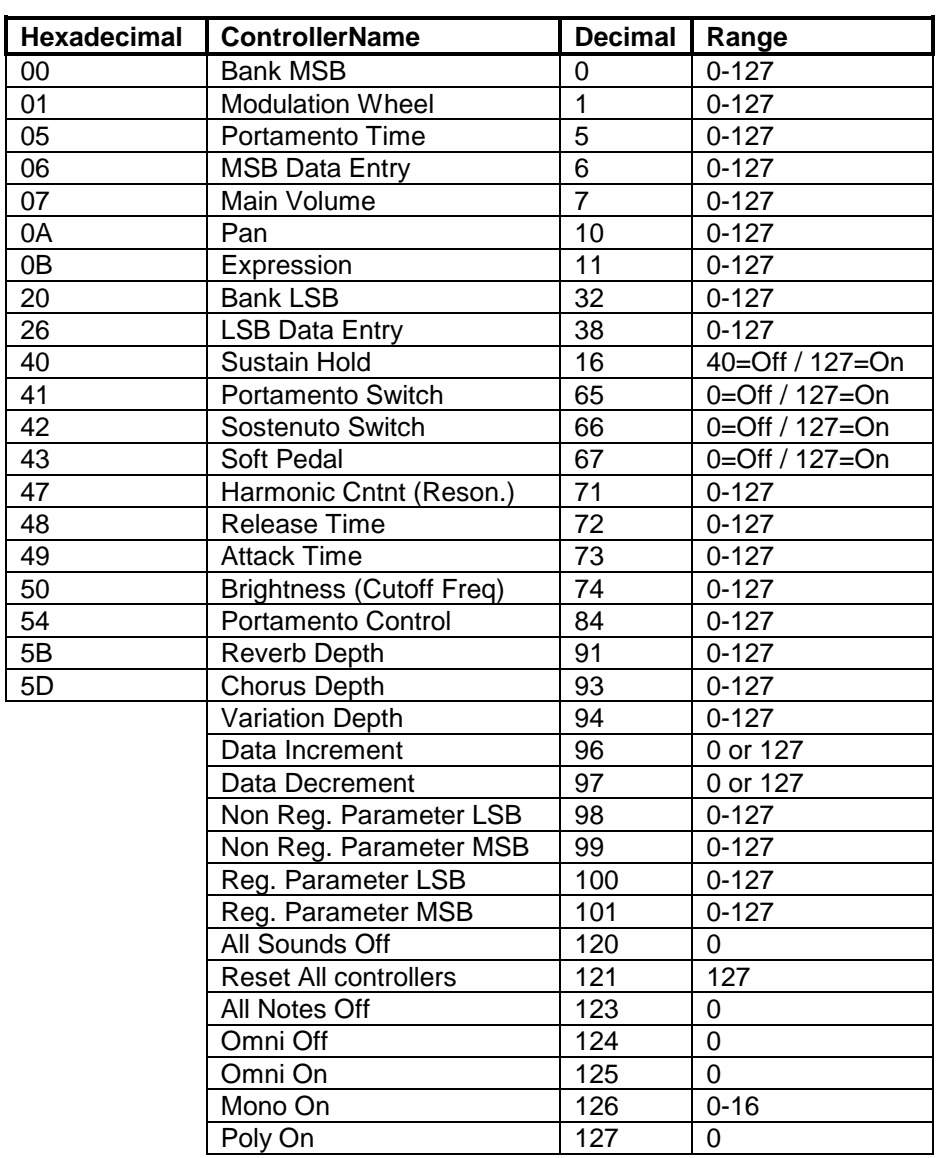

# **XG SysEx List**

A quite comprehensive list of SysEx-messages. The most important messages are pointed out with an asterisk (\*). Those with the "xx" are not used by default (but can, e.g. when you select another Reverb Type). The "??" in combination with "nn" means that values depend on selection of a particular note (drumvoice). Use of this table? Quick reference.

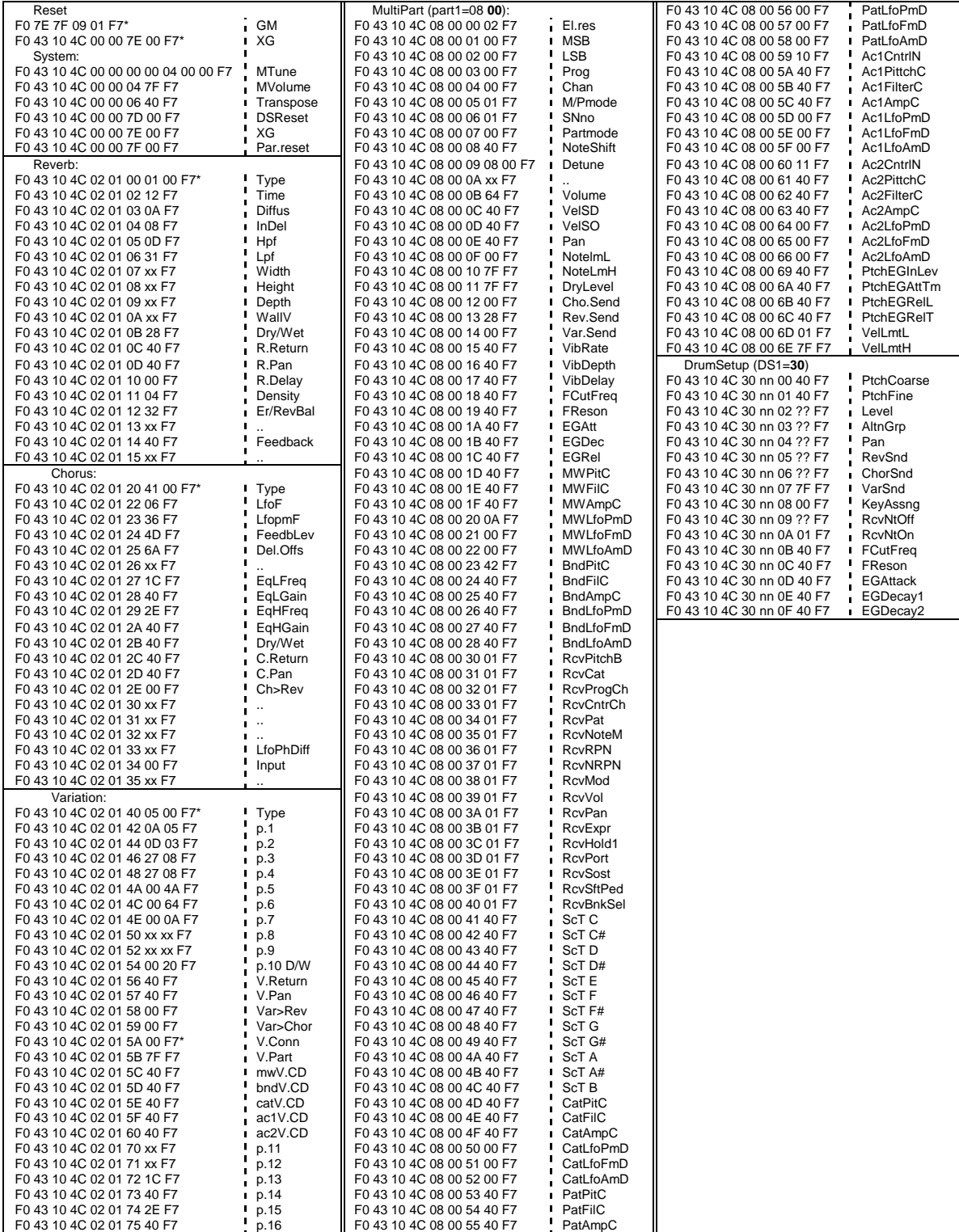